# **4K-Action-Cam DV-4017.WiFi**

16 Megapixel, Unterwasser-Gehäuse

## Bedienungsanleitung

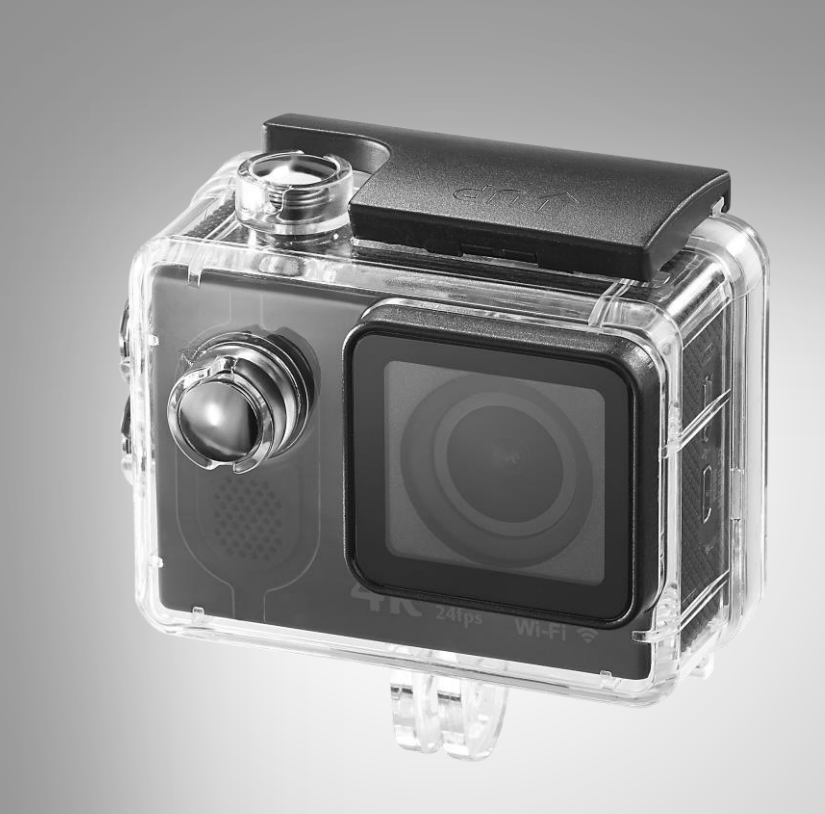

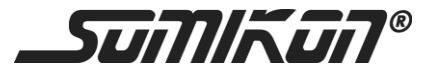

NX-4224-675

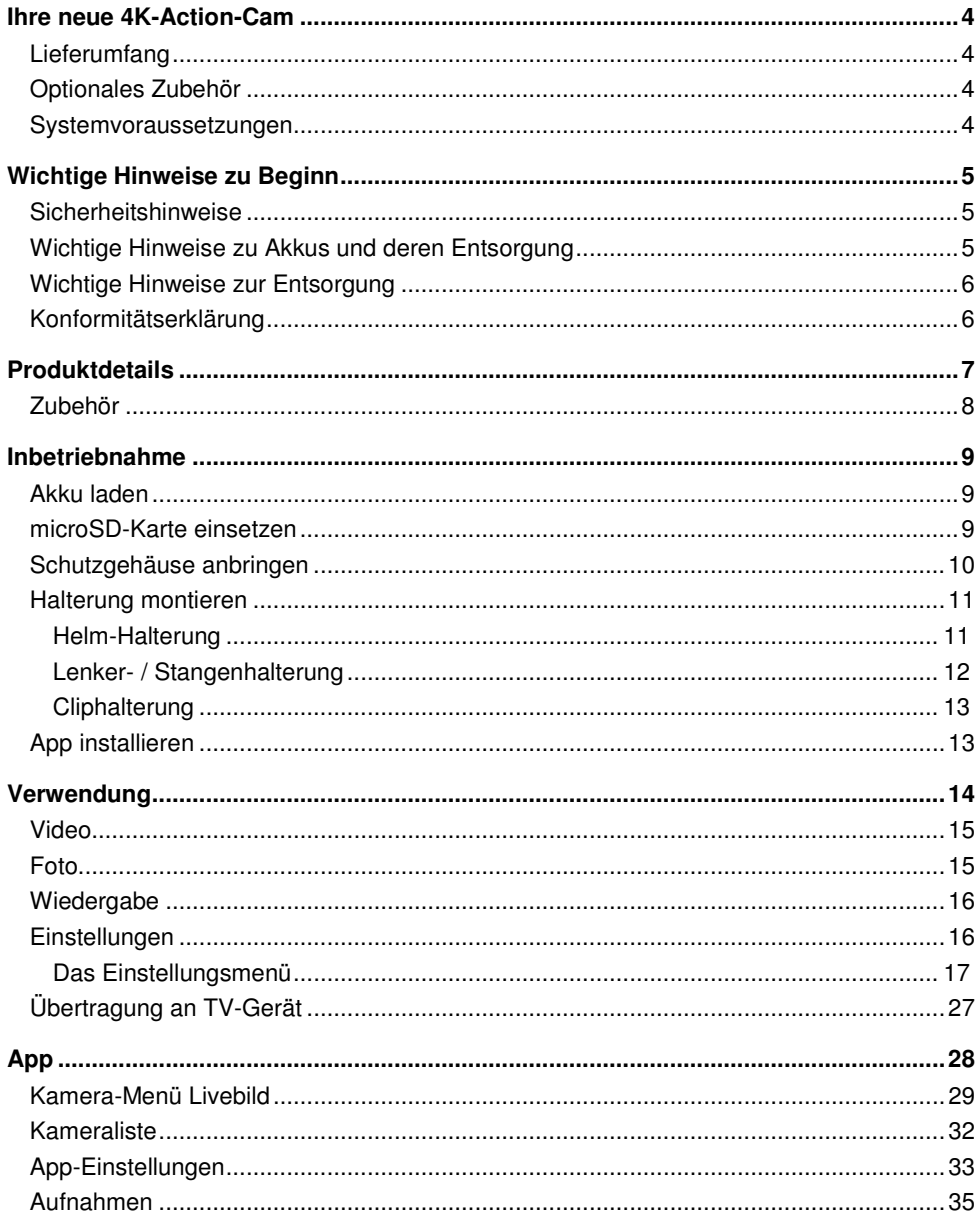

Informationen und Antworten auf häufige Fragen (FAQs) zu vielen unserer Produkte sowie ggfs. aktualisierte Handbücher finden Sie auf der Internetseite:

#### **www.somikon.de**

Geben Sie dort im Suchfeld die Artikelnummer oder den Artikelnamen ein.

## <span id="page-3-0"></span>**Ihre neue 4K-Action-Cam**

#### **Sehr geehrte Kundin, sehr geehrter Kunde,**

vielen Dank für den Kauf dieser 4K-Action-Cam. Mit dieser Action-Cam halten Sie alle Ihre Erlebnisse in ultimativer Bildqualität fest – egal ob beim Outdoor-Sport, Tauchgang bis 30 m Tiefe oder während der Achterbahnfahrt. Dank dem praktischen Montagezubehör und dem staub- und wasserdichten Schutzgehäuse wird diese Action-Cam zu Ihrem ständigen Begleiter. Filmen Sie mit 4-facher HD-Auflösung bei kinoreifen 24 Bildern pro Sekunde. Nutzen Sie den Zeitlupen-Modus, um bis zu 240 Bildern pro Sekunde festzuhalten, oder den Zeitraffer-Modus, um Gras beim Wachsen zuzusehen. Auch im Auto macht die Kamera dank Bewegungserkennung eine gute Figur. Die Action-Cam verfügt über ein hochwertiges Objektiv mit Glas-Linsen und 7-Schichten-Mehrfachvergütung und sorgt so für exzellente Bildqualität.

Bitte lesen Sie diese Bedienungsanleitung und befolgen Sie die aufgeführten Hinweise und Tipps, damit Sie Ihre neue Action-Cam optimal einsetzen können.

#### <span id="page-3-1"></span>**Lieferumfang**

- 4K-Action-Cam DV-4017.WiFi
- Akku
- Micro-USB-Kabel
- Wasserdichtes Gehäuse
- Verschiedene Halterungen und Zubehör
- Bedienungsanleitung

Zusätzlich benötigt: microSD-Karte (bis 32 GB, ab Class 10)

#### <span id="page-3-2"></span>**Optionales Zubehör**

NX-4225: Lithium Ionen Akku für Action-Cam DV-4017.WiFi, 3,7 V, 900 mAh

#### <span id="page-3-3"></span>**Systemvoraussetzungen**

```
Windows XP / Vista / 7 / 8 / 8.1 / 10 
OS X
```
## <span id="page-4-0"></span>**Wichtige Hinweise zu Beginn**

#### <span id="page-4-1"></span>**Sicherheitshinweise**

- Diese Bedienungsanleitung dient dazu, Sie mit der Funktionsweise dieses Produktes vertraut zu machen. Bewahren Sie diese Anleitung daher gut auf, damit Sie jederzeit darauf zugreifen können.
- Ein Umbauen oder Verändern des Produktes beeinträchtigt die Produktsicherheit. Achtung Verletzungsgefahr!
- Öffnen Sie das Produkt niemals eigenmächtig, außer zum Akkuwechsel. Führen Sie Reparaturen nie selbst aus!
- Behandeln Sie das Produkt sorgfältig. Es kann durch Stöße, Schläge oder Fall aus bereits geringer Höhe beschädigt werden.
- Halten Sie das Produkt fern von Feuchtigkeit und extremer Hitze.
- Tauchen Sie das Produkt niemals in Wasser oder andere Flüssigkeiten.
- Achten Sie darauf, dass das Produkt an einer Steckdose geladen wird die leicht zugänglich ist, damit Sie das Gerät im Notfall schnell vom Netz trennen können.
- Meiden Sie starke magnetische Felder wie sie z.B. von elektronischen Geräten und starke Radiowellen. Diese können die Kamera schädigen oder die Qualität der Bild- und Tonaufnahmen beeinträchtigen.
- Setzen Sie die Kamera keinen hohen Temperaturen oder direkter Sonneinstrahlung aus.
- Legen Sie Ihre microSD-Karte nicht in der Nähe von stark magnetischen Objekten ab, um Datenverlust zu vermeiden.
- Sollte die Kamer überhitzt sein, zu rauchen beginnen oder plötzlich stark riechen, trennen Sie sie unverzüglich vom Micro-USB-Kabel – Feuergefahr!
- Halten Sie Kinder während des Ladevorgangs von der Kamera fern.
- Lagern Sie die Kamera an einem trockenen, kühlen, staubfreien Ort.
- Beachten Sie bei Ihren Aufnahmen in Ihrem Interesse das Recht am eigenen Bild und am gesprochenen Wort von anderen".
- Technische Änderungen und Irrtümer vorbehalten.

#### <span id="page-4-2"></span>**Wichtige Hinweise zu Akkus und deren Entsorgung**

Gebrauchte Akkus gehören **NICHT** in den Hausmüll. Als Verbraucher sind Sie gesetzlich verpflichtet, gebrauchte Akkus zur fachgerechten Entsorgung zurückzugeben. Sie können Ihre Akkus bei den öffentlichen Sammelstellen in Ihrer Gemeinde abgeben oder überall dort, wo Akkus der gleichen Art verkauft werden.

- Akkus gehören nicht in die Hände von Kindern.
- Akkus, aus denen Flüssigkeit austritt, sind gefährlich. Berühren Sie diese nur mit geeigneten Handschuhen.
- Versuchen Sie nicht, Akkus zu öffnen und werfen Sie sie nicht in Feuer.
- Normale Batterien dürfen nicht wieder aufgeladen werden. Achtung Explosionsgefahr!
- Nehmen Sie den Akku aus dem Gerät, wenn Sie es für längere Zeit nicht benutzen.

#### <span id="page-5-0"></span>**Wichtige Hinweise zur Entsorgung**

Dieses Elektrogerät gehört nicht in den Hausmüll. Für die fachgerechte Entsorgung wenden Sie sich bitte an die öffentlichen Sammelstellen in Ihrer Gemeinde. Einzelheiten zum Standort einer solchen Sammelstelle und über ggf. vorhandene Mengenbeschränkungen pro Tag / Monat / Jahr entnehmen Sie bitte den Informationen der jeweiligen Gemeinde.

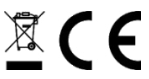

#### <span id="page-5-1"></span>**Konformitätserklärung**

Hiermit erklärt PEARL.GmbH, dass sich das Produkt NX-4224 in Übereinstimmung mit der RoHs-Richtlinie 2011/65/EU, der EMV-Richtlinie 2004/108/EG, der Niederspannungsrichtlinie 2006/95/EG und der R&TTE-Richtlinie 1999/005/EG befindet.

Kuitan, A.

Qualitätsmanager Dipl. Ing. (FH) Andreas Kurtasz 16. 12. 2015

Die ausführliche Konformitätserklärung finden Sie unter www.pearl.de/support. Geben Sie dort im Suchfeld die Artikelnummer NX-4224 ein.

## <span id="page-6-0"></span>**Produktdetails**

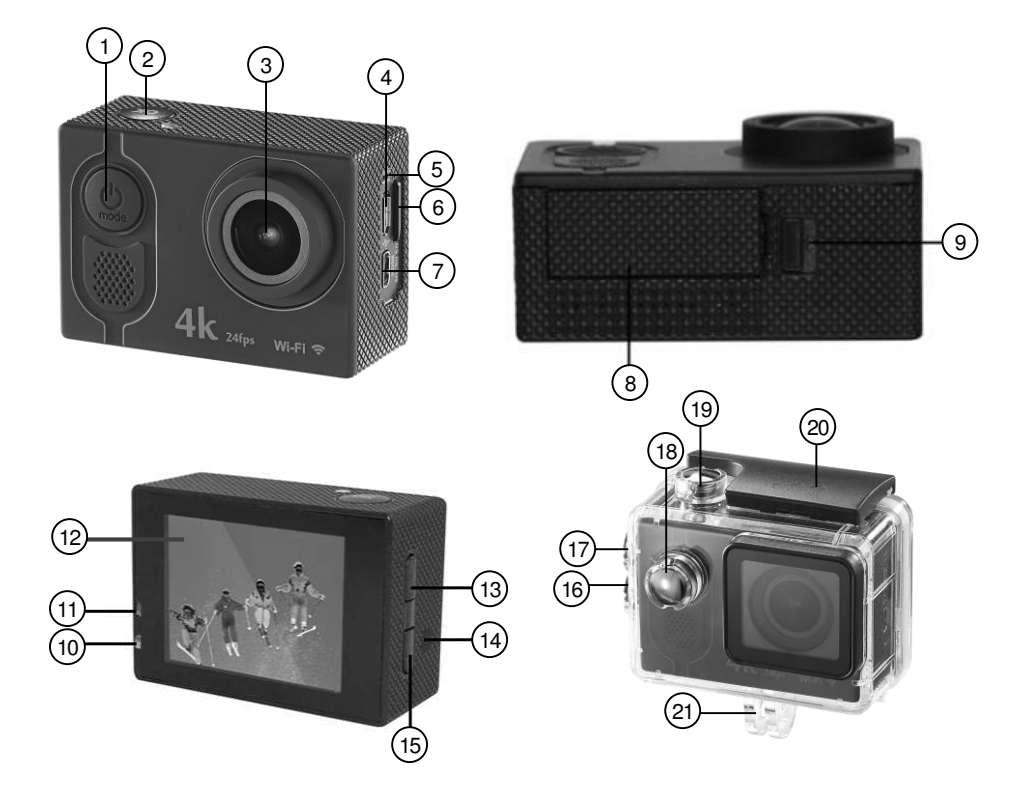

- 1. Multifunktions-Taste 12. Display<br>2. OK-Taste 13. Hoch-
- 
- 
- 4. Micro-USB-Anschluss 15. Runter-Taste
- 
- 6. microSD-Kartenslot 17.
- 
- 
- 9. Entriegelungstaste 20. Sicherheitsbügel<br>10. Lade-LED 21. Befestigung für H
- 
- 11. Betriebs-LED
- 
- 13. Hoch- / WiFi- / WiFi- Taste<br>14. Lautsprecher
- 3. Linse 14. Lautsprecher
	-
- 5. Mikrofon 16. Runter-Taste (Schutzgehäuse)
	- Hoch- / WiFi- / WiFi-Taste (Schutzgehäuse)
- 7. Micro-HDMI-Anschluss 18. Multifunktions-Taste (Schutzg.)
- 8. Akkufach 19. OK-Taste (Schutzgehäuse)
	-
	- Befestigung für Halterung

## <span id="page-7-0"></span>**Zubehör**

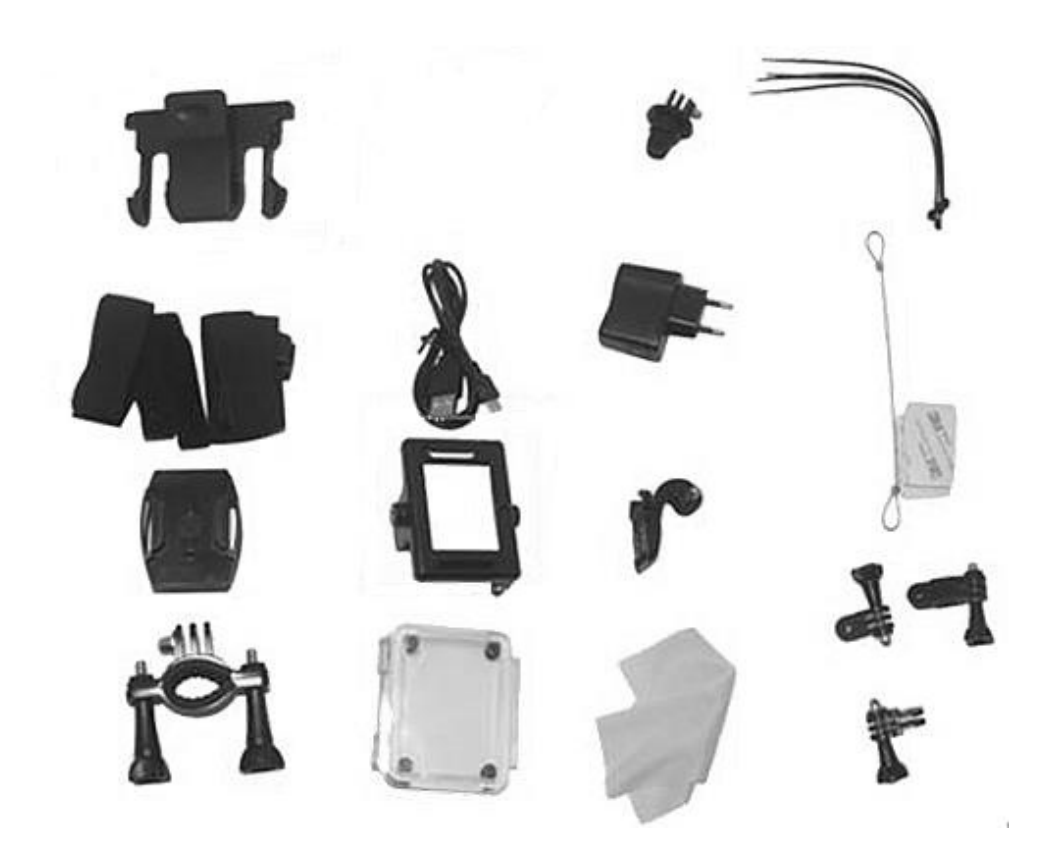

## <span id="page-8-0"></span>**Inbetriebnahme**

Nehmen Sie Kamera und Zubehör aus dem Karton und befreien Sie sie von sämtlichen Verpackungsmaterial.

## <span id="page-8-1"></span>**Akku laden**

- 1. Schieben Sie die Entriegelungstaste in Pfeilrichtung und drehen Sie die Kamera um, so dass die Akkufachabdeckung herunterfällt.
- 2. Setzen Sie den mitgelieferten Akku in das Akkufach ein. Achten Sie darauf, dass die goldenen Kontaktpunkte passend ineinander gleiten. Drücken Sie den Akku in das Akkufach, bis er mit einem leisen Klicken einrastet.
- 3. Setzen Sie die Akkufachabdeckung wieder auf und schließen Sie das Akkufach, so dass die Abdeckung mit einem hörbaren Klicken einrastet.
- 4. Schließen Sie den Micro-USB-Stecker des mitgelieferten Ladekabels an den Micro-USB-Anschluss der Kamera und den USB-Stecker an ein geeignetes USB-Netzteil oder den USB-Anschluss eines eingeschalteten Computers an. Die Lade-LED leuchtet beständig.

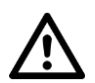

#### *ACHTUNG!*

*Die Steckdose muss in der Nähe des Gerätes angebracht und leicht zugänglich sein, so dass Sie es im Notfall schnell vom Netz trennen können.* 

5. Sobald der Akku vollständig geladen ist, blinkt die Lade-LED. Trennen Sie die Kamera von der Stromversorgung.

#### <span id="page-8-2"></span>**microSD-Karte einsetzen**

- 1. Nehmen Sie eine microSD-Karte (bis 32 GB) und formatieren Sie diese an Ihrem Computer in FAT32.
- 2. Setzen Sie die microSD-Karte in den microSD-Kartenslot der Kamera ein, die goldenen Kontaktpunkte zeigen Richtung Linse. Sie müssen einen leichten Federwiderstand überwinden.

## <span id="page-9-0"></span>**Schutzgehäuse anbringen**

1. Öffnen Sie das Schutzgehäuse und legen sie die Kamera passend ein.

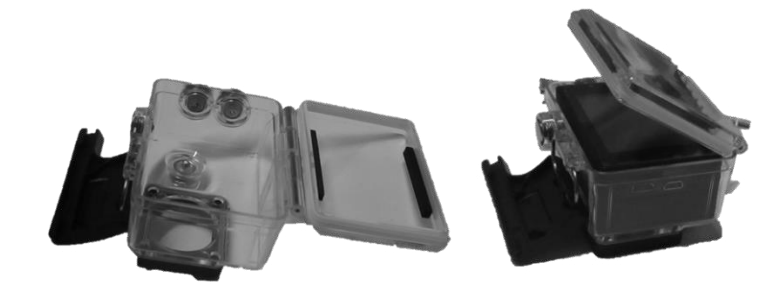

2. Klappen Sie das Schutzgehäuse zu, drücken Sie es an und haken sie den schwarzen Sicherheitsbügel in den Vorsprung der durchsichtigen Klappe ein.

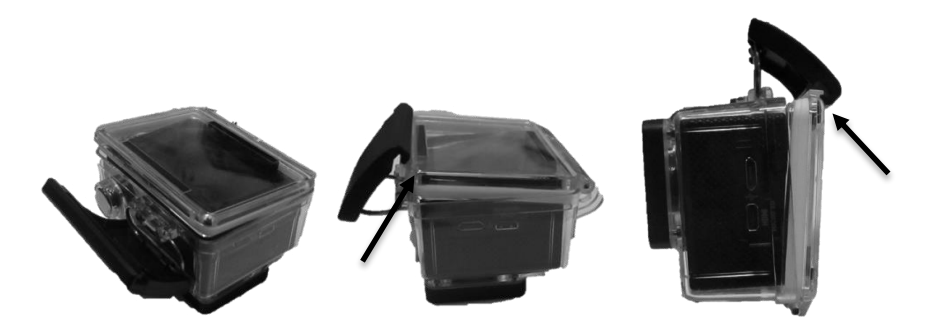

3. Klappen Sie den Sicherheitsbügel nach unten, so dass er flach auf dem Schutzgehäuse aufliegt.

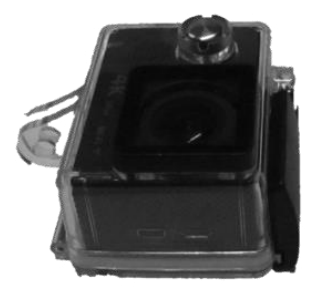

#### <span id="page-10-0"></span>**Halterung montieren**

Suchen Sie sich die gewünschte Halterung aus und bringen Sie sie am Schutzgehäuse der Kamera an.

#### <span id="page-10-1"></span>**Helm-Halterung**

**Oben auf dem Helm** 

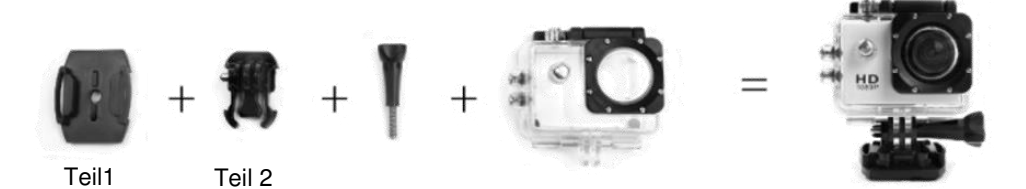

- 1. Schieben Sie Teil 2 auf Teil 1, so dass es einrastet.
- 2. Setzen Sie Teil 1 und Teil 2 nun passend auf die Befestigung der Halterung am Schutzgehäuse. Die mittlere schwarze Scheibe liegt zwischen den beiden durchsichtigen Scheiben, die Löcher in der Mitte liegen passend aufeinander.
- 3. Stecken Sie eine Flügelschraube durch die Löcher der Scheiben und bringen Sie die Kamera in den gewünschten Winkel.
- 4. Drehen Sie die Flügelschraube im Uhrzeigersinn fest zu, um Halterung und Kamera zu fixieren.
- 5. Ziehen Sie die Schutzfolie auf der Unterseite von Teil 1 ab und kleben Sie die Halterung auf Ihren Helm. Überprüfen Sie den sicheren Sitz der Halterung!

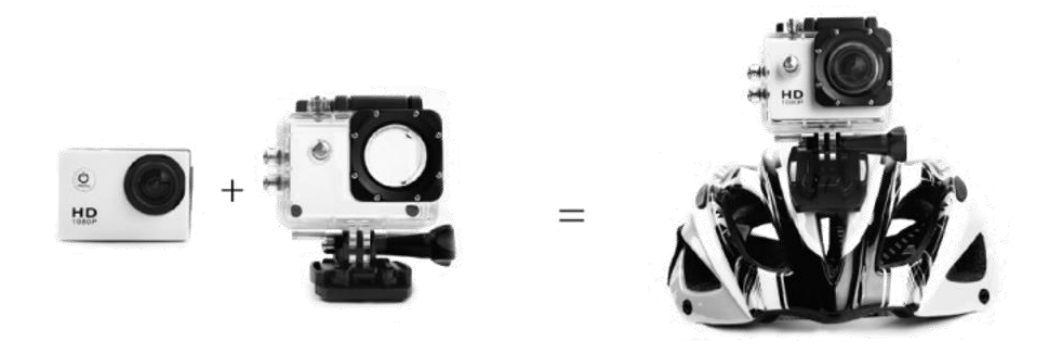

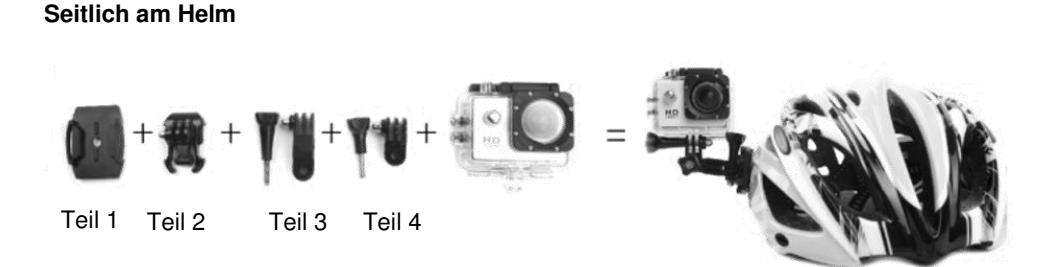

- 1. Schieben Sie Teil 2 auf Teil 1, so dass es einrastet.
- 2. Stecken Sie Teil 3 auf die Scheiben von Teil 2, die Löcher in der Mitte müssen passend aufeinander liegen.
- 3. Stecken Sie eine Flügelschraube durch die Löcher der Scheiben, bringen Sie die Teile in die gewünschte Position und drehen Sie die Flügelschraube im Uhrzeigersinn fest.
- 4. Stecken Sie Teil 4 auf die Scheiben von Teil 3, die Löcher in der Mitte müssen passend aufeinander liegen.
- 5. Stecken Sie eine Flügelschraube durch die Löcher der Scheiben, bringen Sie die Teile in die gewünschte Position und drehen Sie die Flügelschraube im Uhrzeigersinn fest.
- 6. Stecken Sie Teil 4 auf die Befestigung der Halterung am Schutzgehäuse, die Löcher müssen passend aufeinander liegen.
- 7. Stecken Sie eine Flügelschraube durch die Löcher der Scheiben, bringen Sie die Kamera in die gewünschte Position und drehen Sie die Flügelschraube im Uhrzeigersinn fest.
- 8. Ziehen Sie die Schutzfolie auf der Unterseite von Teil 1 ab und kleben Sie die Halterung auf Ihren Helm. Überprüfen Sie den sicheren Sitz der Halterung!

#### <span id="page-11-0"></span>**Lenker- / Stangenhalterung**

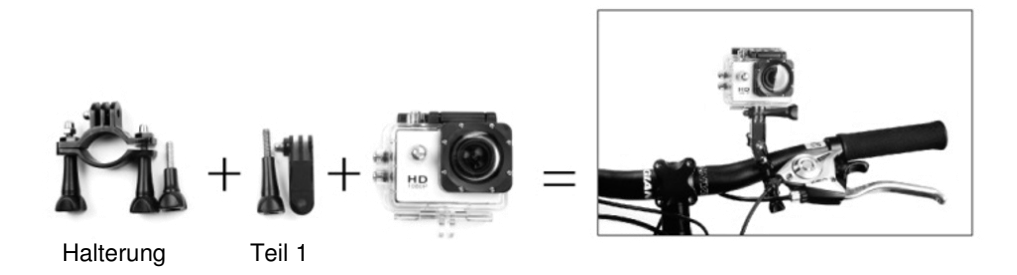

- 1. Öffnen Sie die Flügelschrauben der Halterung. Nehmen Sie die Flügelschraube auf einer Seite ab.
- 2. Legen Sie die Halterung an der gewünschten Position um den Lenker oder die Stange, die Scheiben sollten nach oben zeigen. Setzen Sie die zweite Flügelschraube wieder ein und drehen Sie die Flügelschrauben im Uhrzeigersinn fest zu.

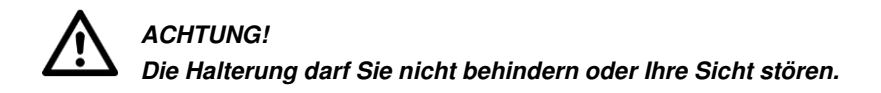

- 3. Stecken Sie Teil 1 auf die Scheiben der Halterung, die Löcher in der Mitte müssen passend aufeinander liegen.
- 4. Stecken Sie eine Flügelschraube durch die Löcher der Scheiben, bringen Sie Teil 1 in die gewünschte Position und drehen Sie die Flügelschraube im Uhrzeigersinn fest.
- 5. Stecken Sie die Halterung am Schutzgehäuse auf die Scheiben von Teil 1, die Löcher in der Mitte müssen passend aufeinander liegen.
- 6. Stecken Sie eine Flügelschraube durch die Löcher der Scheiben, bringen Sie die Kamera in die gewünschte Position und drehen Sie die Flügelschraube im Uhrzeigersinn fest. Überprüfen Sie den sicheren Sitz der Halterung!

#### <span id="page-12-0"></span>**Cliphalterung**

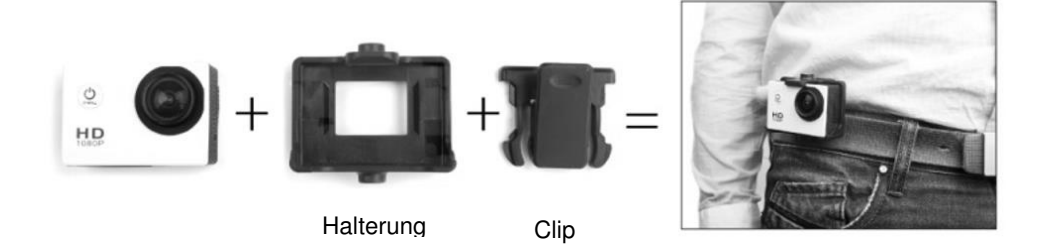

- 1. Legen Sie die Kamera in die Halterung, so dass die OK-Taste frei liegt, die Kamera muss sicher einrasten.
- 2. Schieben Sie den Clip von oben nach unten auf die Rückseite der Halterung, bis er hörbar einrastet. Die Zähne des Clips zeigen nach unten.
- 3. Drücken Sie oben auf den Clip, um ihn zu öffnen, und befestigen Sie ihn z.B. an Ihrem Gürtel. Überprüfen Sie den sicheren Sitz der Halterung!

## <span id="page-12-1"></span>**App installieren**

Suchen Sie im Google Play Store (Android) oder App Store (iOS) nach der App **FinalCam** und installieren Sie diese auf Ihrem Mobilgerät.

## <span id="page-13-0"></span>**Verwendung**

- Drücken Sie die Multifunktions-Taste im ausgeschalteten Zustand, um die Kamera einzuschalten
- Drücken Sie die Multifunktions-Taste im eingeschalteten Zustand, um den Kameramodus zu wechseln.
- Halten Sie die Multifunktionstaste ca. 4 Sekunden gedrückt, um die Kamera auszuschalten.
- Halten Sie die Hoch- / WiFi-Taste gedrückt, um das Bild in die Nähe zu zoomen.
- Halten Sie die Runter-Taste gedrückt, um das Bild in die Ferne zu zoomen.
- Drücken Sie im Video-Modus kurz die Hoch- / WiFi-Taste, um das WLAN der Kamera ein- oder auszuschalten.

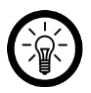

#### *HINWEIS:*

*Das Symbol in der oberen linken Ecke des Displays zeigt den aktuellen Kamera-Modus an.* 

Video-Modus:

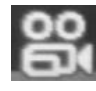

Foto-Modus:

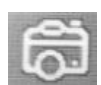

Wiedergabe-Modus:

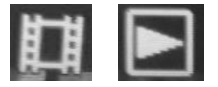

#### <span id="page-14-0"></span>**Video**

Nach dem Einschalten befindet sich die Kamera im Video-Modus. Ein paar Sekunden später startet die Video-Aufnahme automatisch, ein roter, blinkender Kreis erscheint oben im Display. Drücken Sie die OK-Taste, um eine Aufnahme zu starten oder zu beenden.

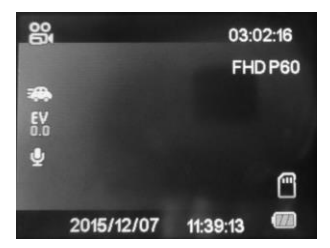

- Die Symbole an den Seiten zeigen die aktuell für den Modus gültigen Einstellungen an.
- Oben rechts wird die Länge der Aufnahme angezeigt.
- Rechts unten werden der Ladestand des Akkus und die microSD-Karte angezeigt.
- Am unteren Rand werden Datum und Uhrzeit angezeigt (diese werden im Einstellungsmenü eingestellt).

## <span id="page-14-1"></span>**Foto**

Drücken Sie im Video-Modus die Multifunktions-Taste, um in den Foto-Modus zu wechseln. Drücken Sie die OK-Taste, um ein Foto zu schießen.

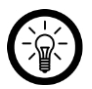

#### *HINWEIS:*

*Sie müssen die Video-Aufnahme beenden, bevor Sie die Multifunktions-Taste drücken, da ein Wechsel in den nächsten Modus nicht möglich ist.* 

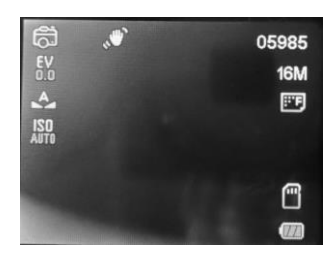

- Die Symbole an den Seiten zeigen die aktuell für den Modus gültigen Einstellungen an.
- Oben rechts werden die Nummer der Aufnahme, die Bilddatei-Größe und die Bildqualität angezeigt.
- Rechts unten werden der Ladestand des Akkus und die microSD-Karte angezeigt.

#### <span id="page-15-0"></span>**Wiedergabe**

Drücken Sie im Foto-Modus die Multifunktions-Taste, um in den Wiedergabe-Modus zu wechseln. Die auf der microSD-Karte gespeicherten Bild- und Video-Dateien werden einzeln angezeigt.

- Drücken Sie die OK-Taste, um eine Video-Datei abzuspielen oder anzuhalten.
- Drücken Sie die Hoch- / WiFi- / WiFi- / Runter-Tasten, um die nächste oder vorherige Datei aufzurufen.

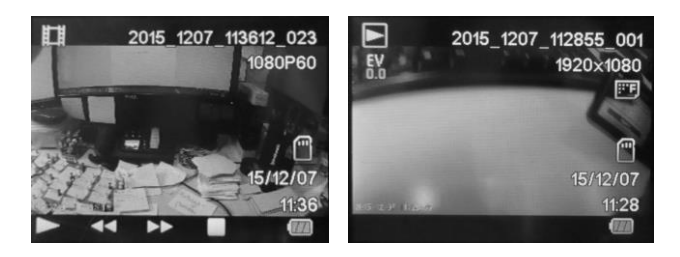

- Oben im Display werden der Dateityp (links: Video, rechts: Foto) und der Dateiname angezeigt.
- Auf der rechten Seite des Displays werden Auflösung, Bildqualität, microSD-Karte, Datum der Aufnahme und der Ladestand des Akkus angezeigt.
- Bei Video-Dateien erscheint unten im Display eine Wiedergabeleiste.

#### <span id="page-15-1"></span>**Einstellungen**

Drücken Sie im Wiedergabe-Modus die Multifunktions-Taste, um das Einstellungsmenü aufzurufen. Ihnen stehen sieben Seiten an Menüpunkten zur Verfügung.

 Drücken Sie die Hoch- / WiFi- / oder Runter-Taste, um zum nächsten oder vorherigen Menüpunkt zu springen.

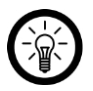

#### *HINWEIS:*

*Befinden Sie sich beim letzten oder ersten Menüpunkt einer Seite wechseln sie entsprechend zum nächsten oder letzten Menüpunkt der nächsten oder vorherigen Seite.* 

Drücken Sie die OK-Taste, um einen ausgewählten Menüpunkt zu öffnen.

<span id="page-16-0"></span>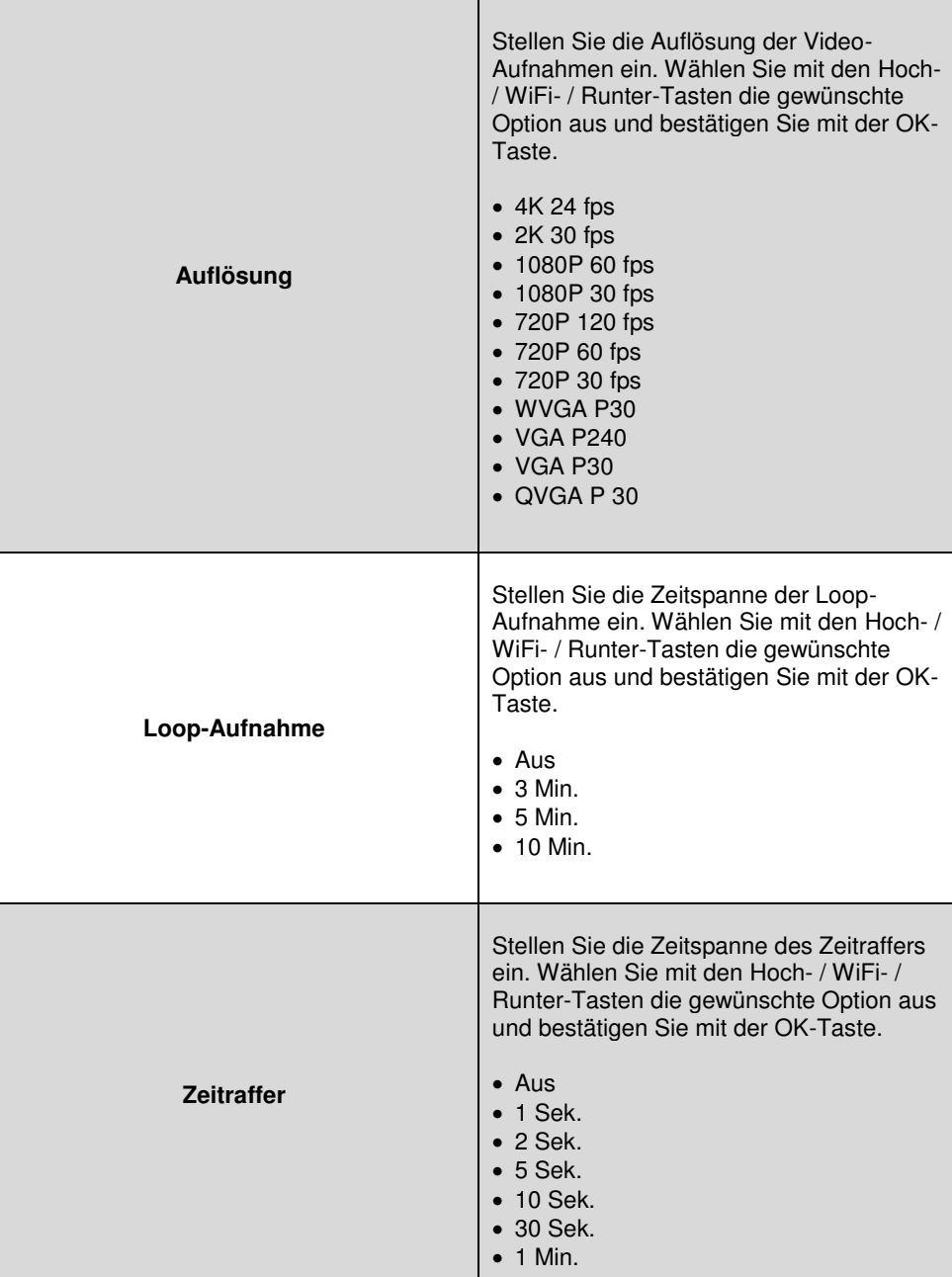

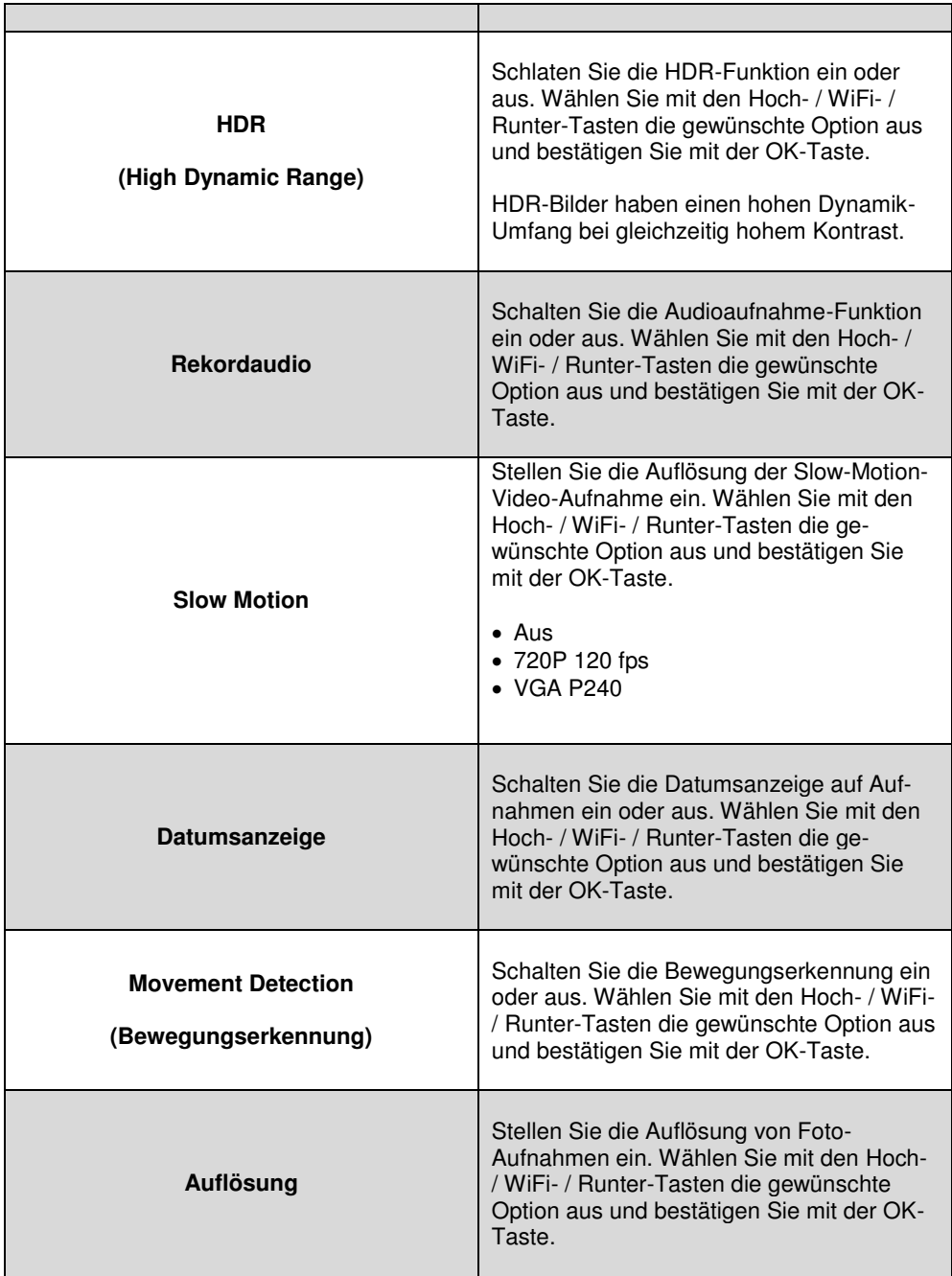

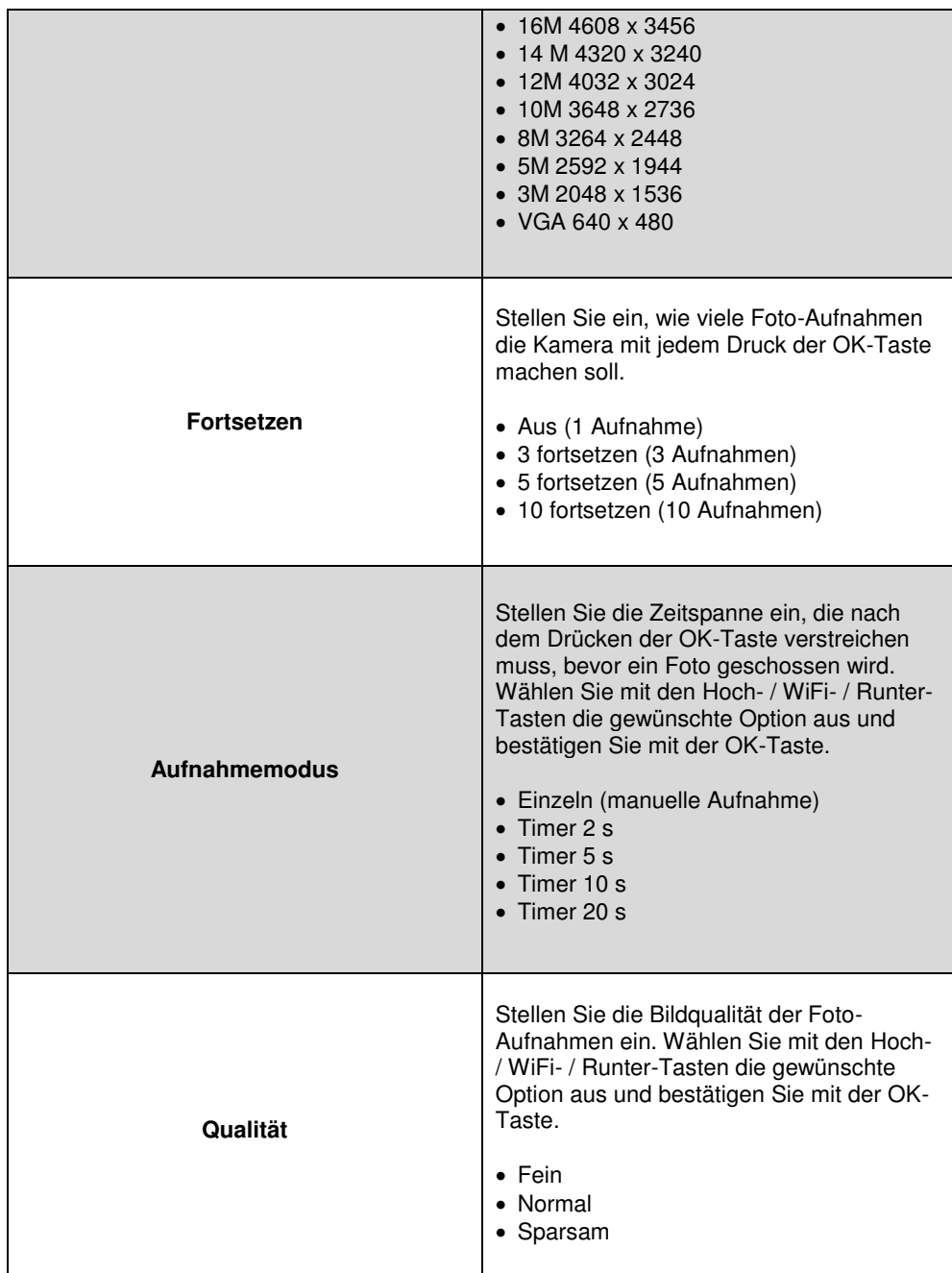

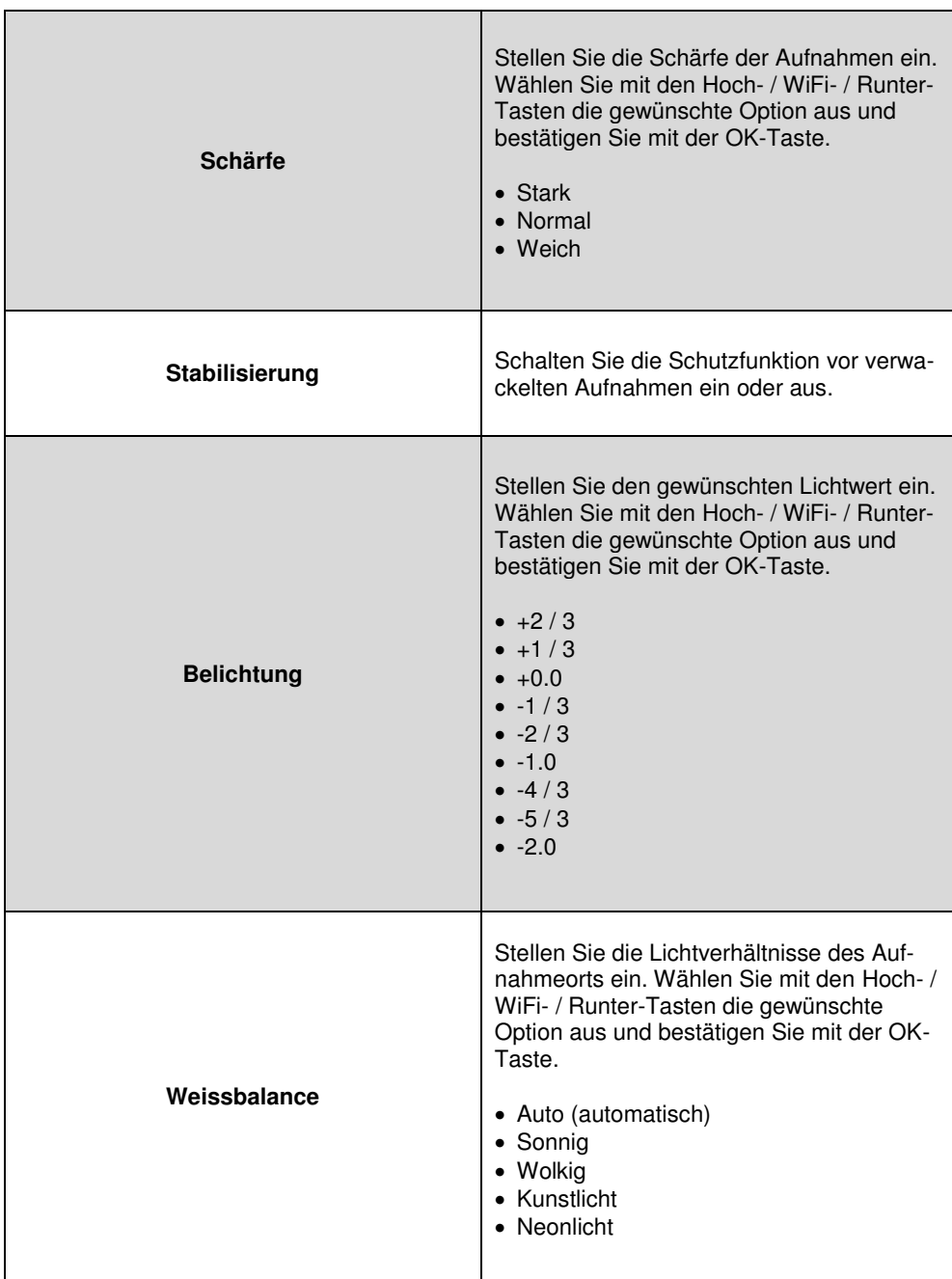

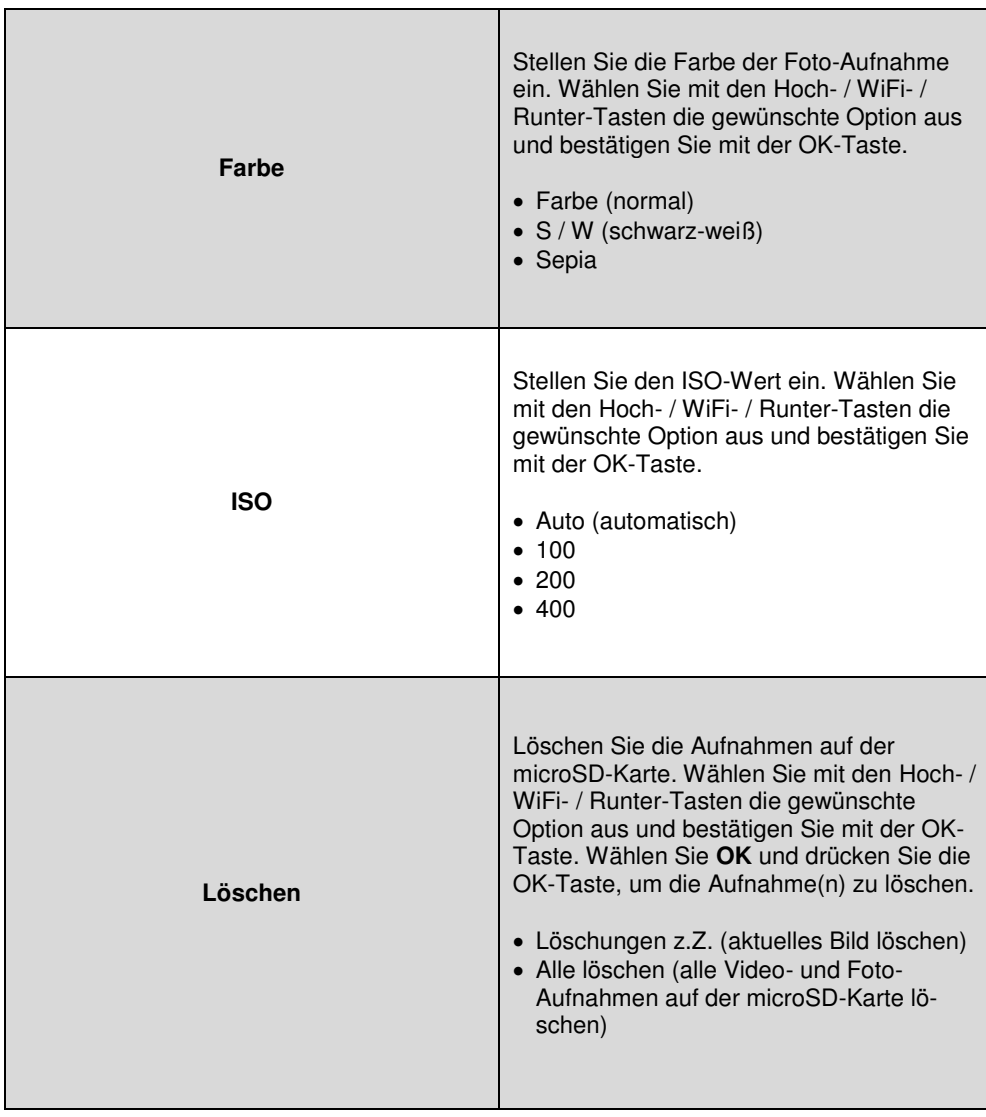

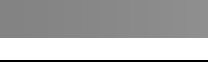

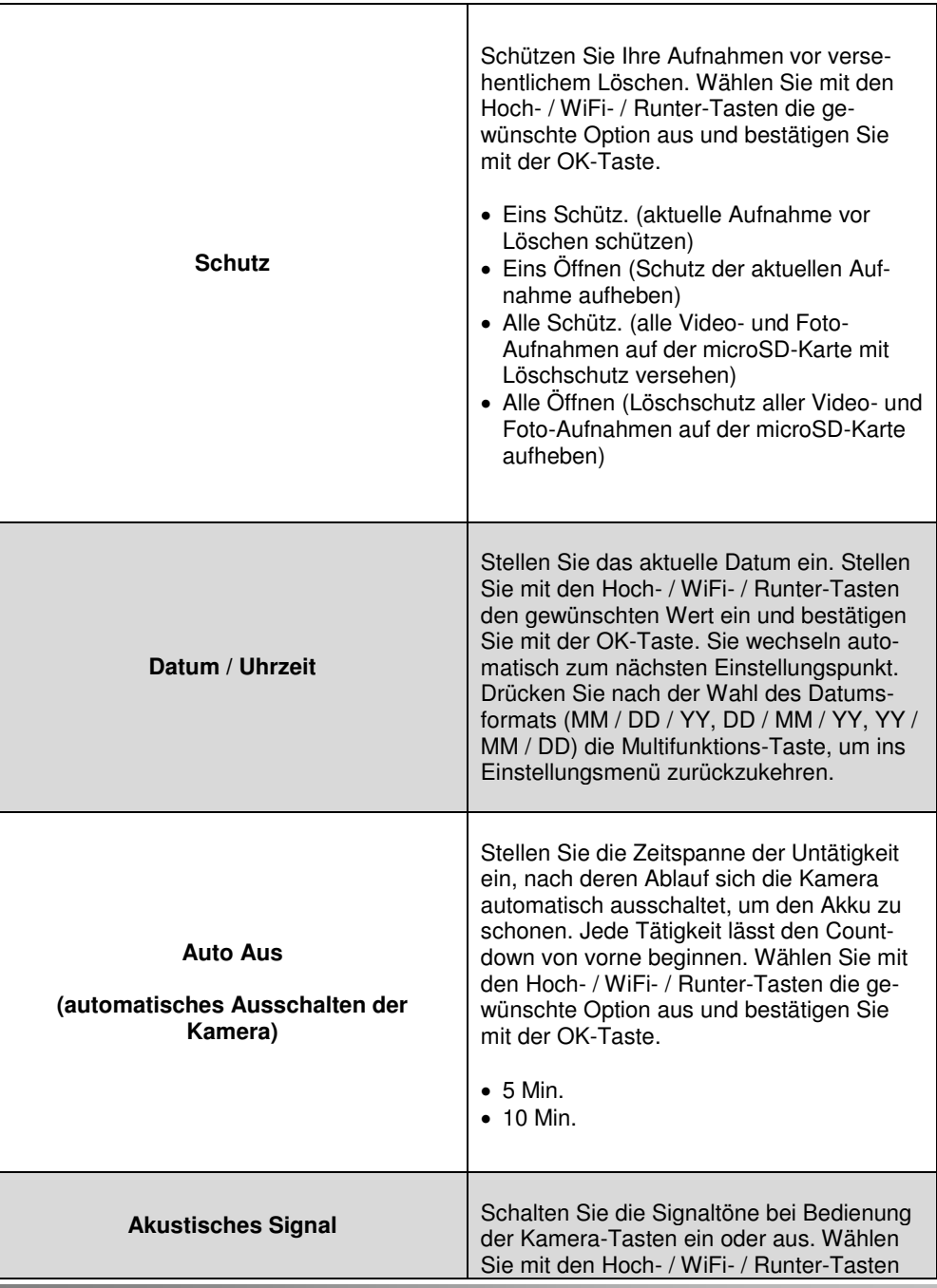

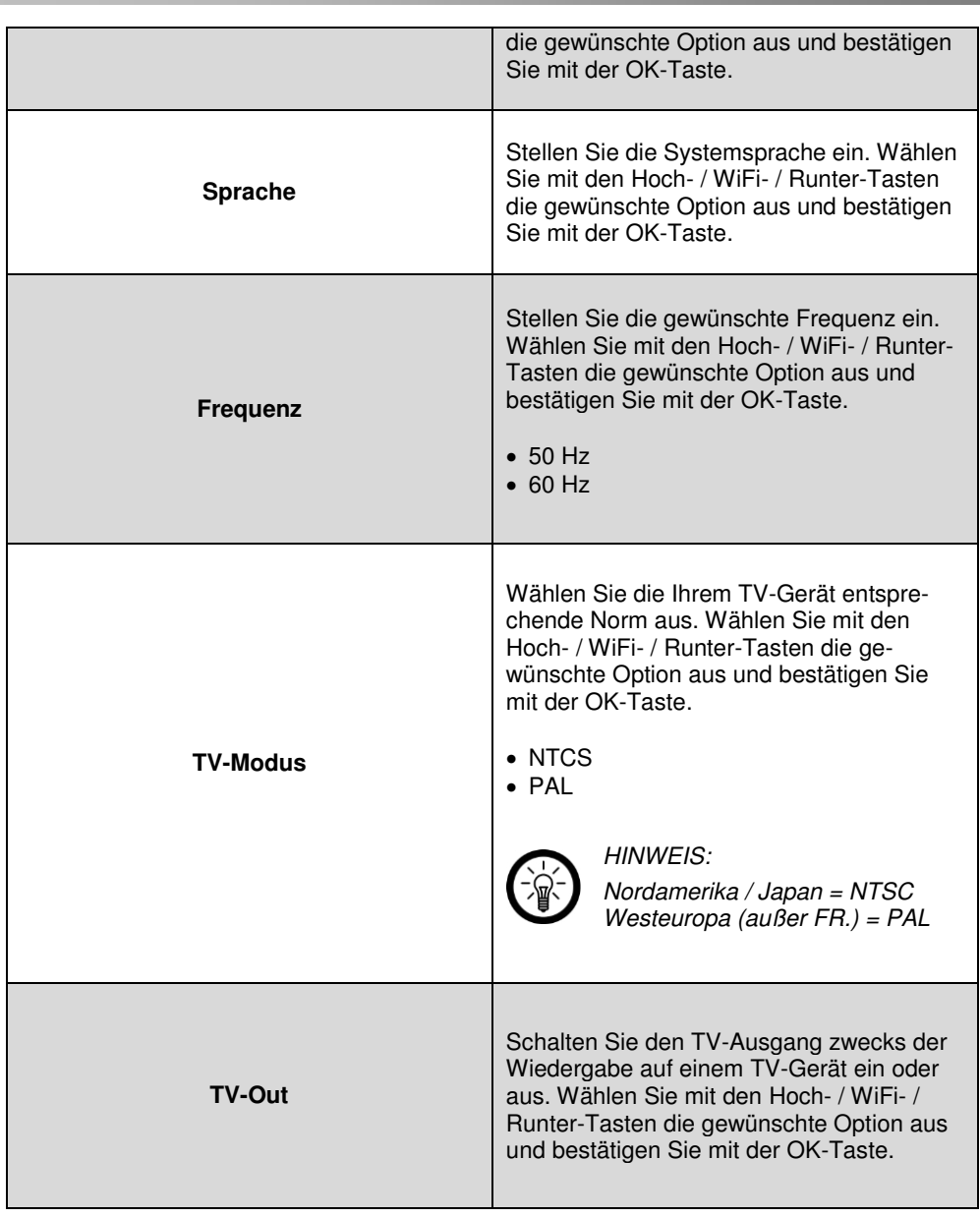

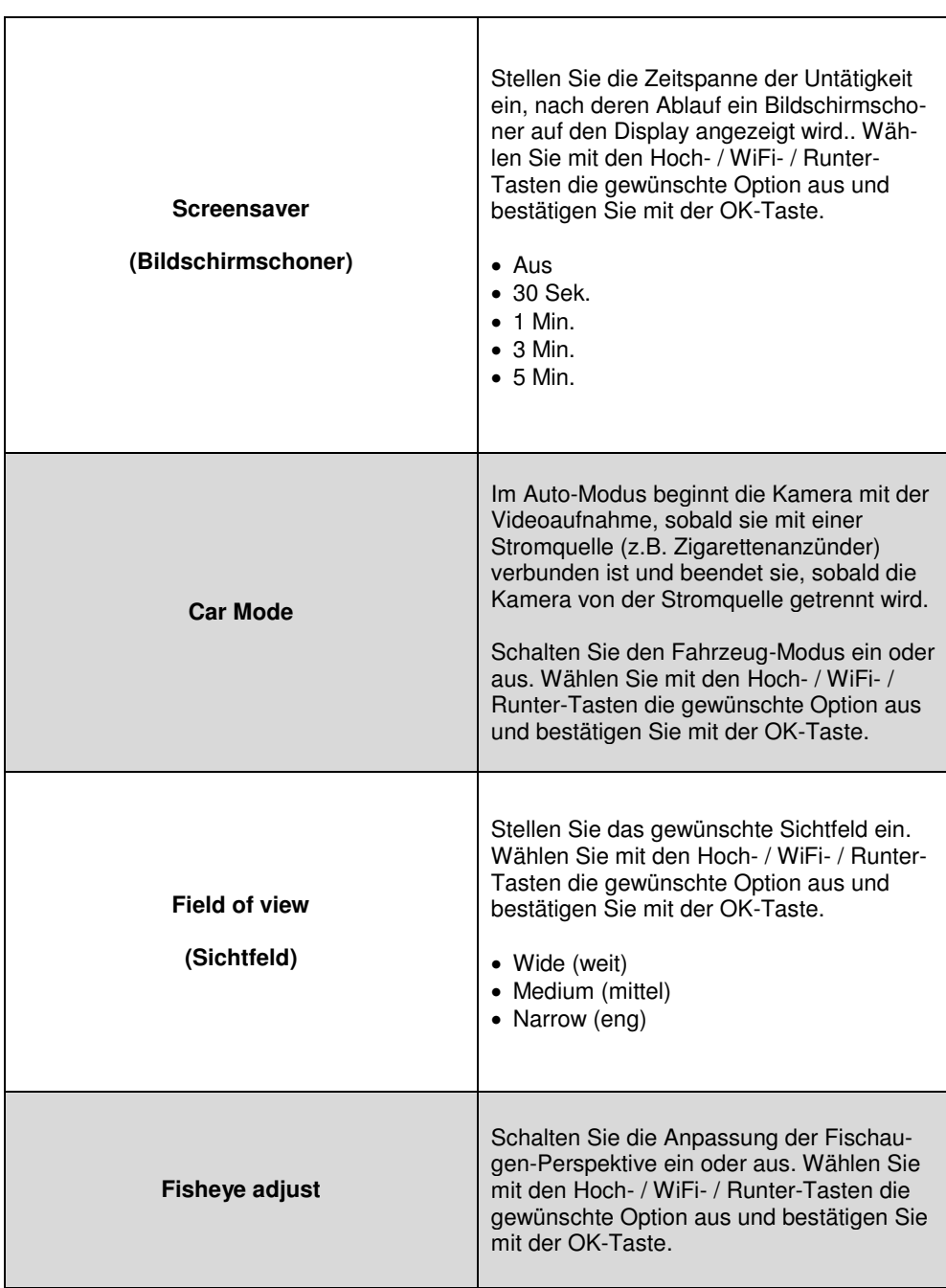

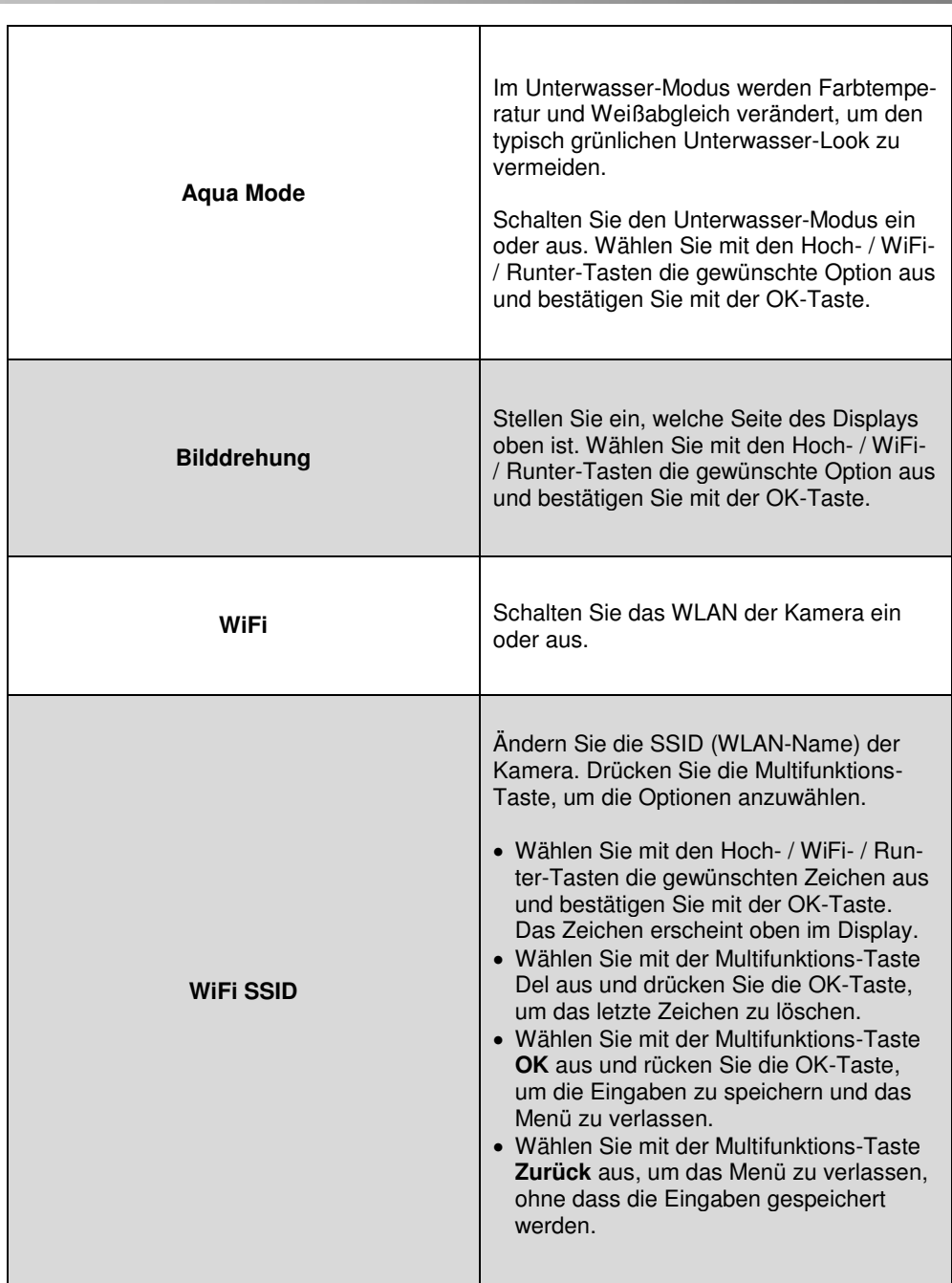

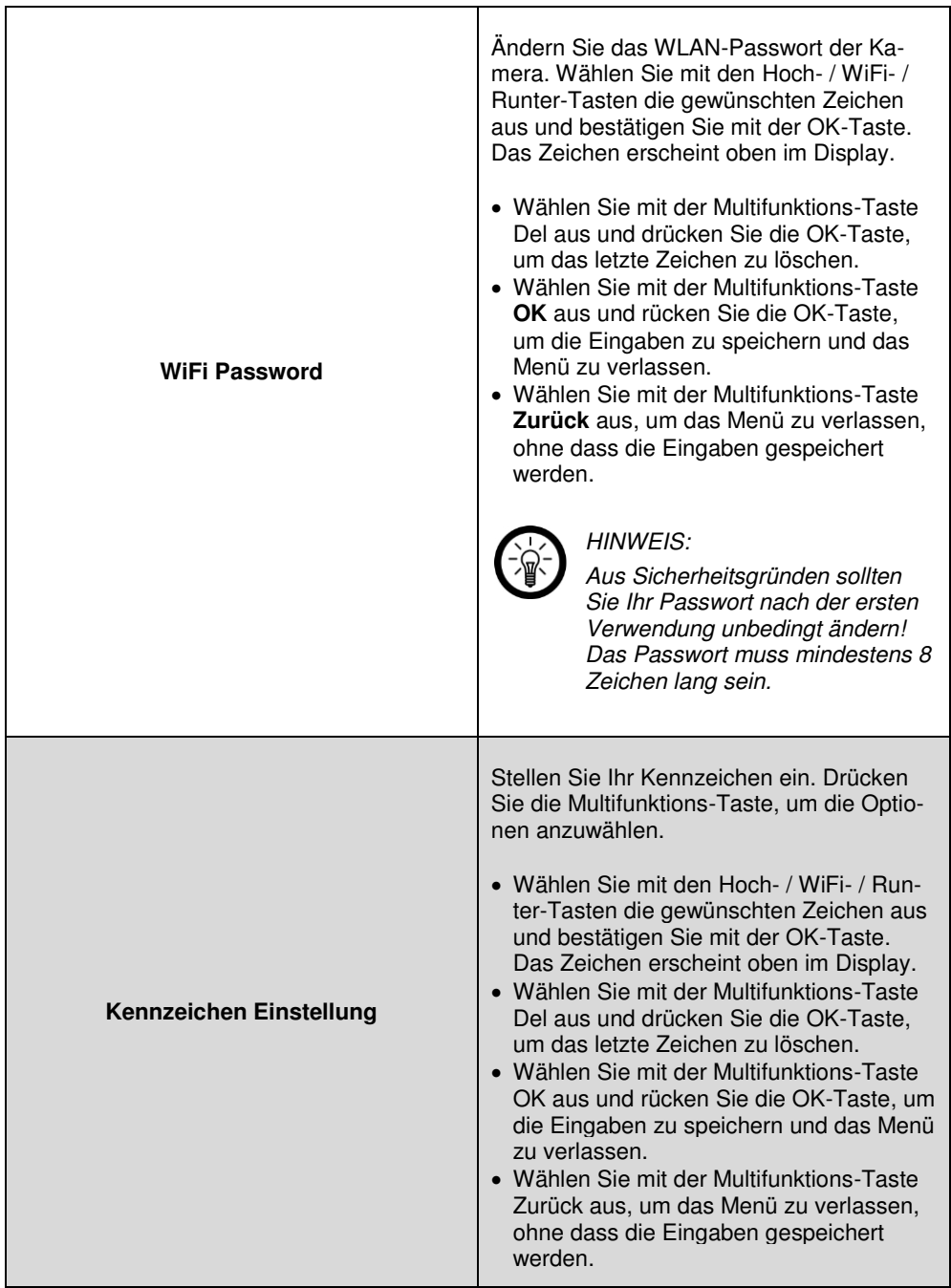

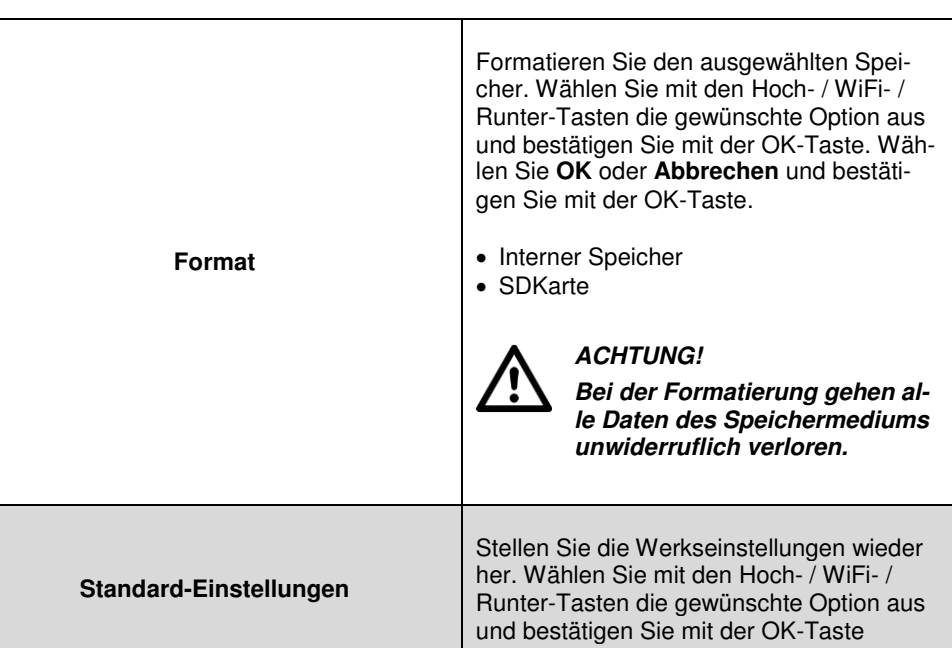

# Version **Version** Rufen Sie Informationen über die Systemsoftware auf.

## <span id="page-26-0"></span>**Übertragung an TV-Gerät**

Schließen Sie ein Micro-HDMI-Kabel an die Kamera an und verbinden Sie das andere Ende des Kabels mit dem TV-Eingang eines TV-Geräts. Spielen Sie die auf der microSD-Karte gespeicherten Aufnahmen wie gewohnt über den Wiedergabe-Modus der Kamera ab.

## <span id="page-27-0"></span>**App**

- 1. Öffnen Sie die App **FinalCam.**
- 2. Schalten Sie die Kamera ein und drücken Sie die Hoch- / WiFi-Taste an der Seite. Ein WLAN-Zeichen erscheint auf dem Display der Kamera.

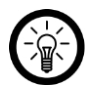

#### *HINWEIS:*

*Das Standard-Passwort der Kamera ist 12345678.* 

- 3. Verbinden Sie die Kamera mit der App.
	- Android:

Öffnen Sie die App, tippen Sie auf das Pluszeichen rechts oben und tippen Sie in der Liste der Geräte auf NX4224. Geben Sie das Passwort ein und tippen Sie auf **Add**. Die Kamera verbindet sich mit dem Mobilgerät.

 $\bullet$  iOS:

Suchen Sie in den WLAN-Einstellungen nach NX4224 und verbinden Sie die Geräte. Tippen Sie dann in der App auf das Pluszeichen rechts oben. Die App sucht automatisch nach der Kamera und verbindet sich mit dieser.

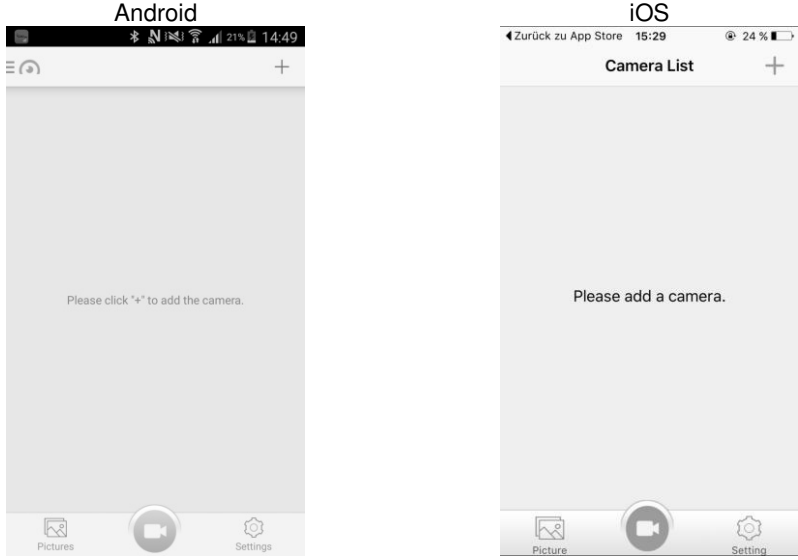

4. Ein Livebild der Kamera erscheint auf dem Display des Mobilgeräts. Tippen Sie auf das Bild, um das Kamera-Menü einzublenden. Kehren Sie mit der Zurück-Taste zum Startbildschirm zurück. Die Kamera erscheint nun als Auswahl in der Liste.

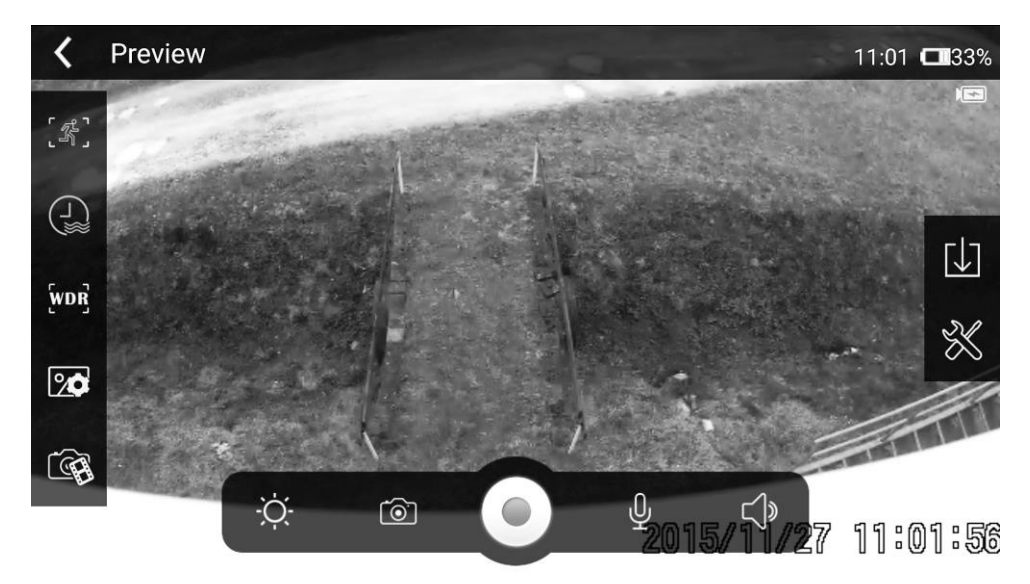

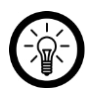

#### *HINWEIS:*

*Im WLAN-Modus können Sie die Einstellungen der Kamera nicht ändern oder zu einem anderen Aufnahme-Modus wechseln. Die Kamera wird über die App gesteuert.* 

## <span id="page-28-0"></span>**Kamera-Menü Livebild**

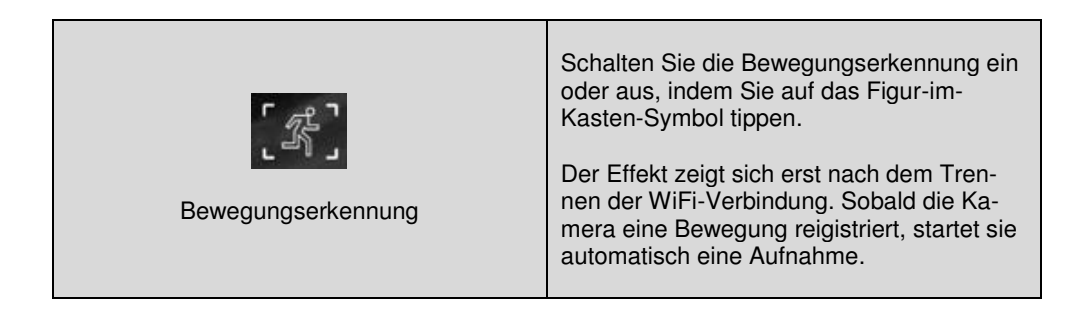

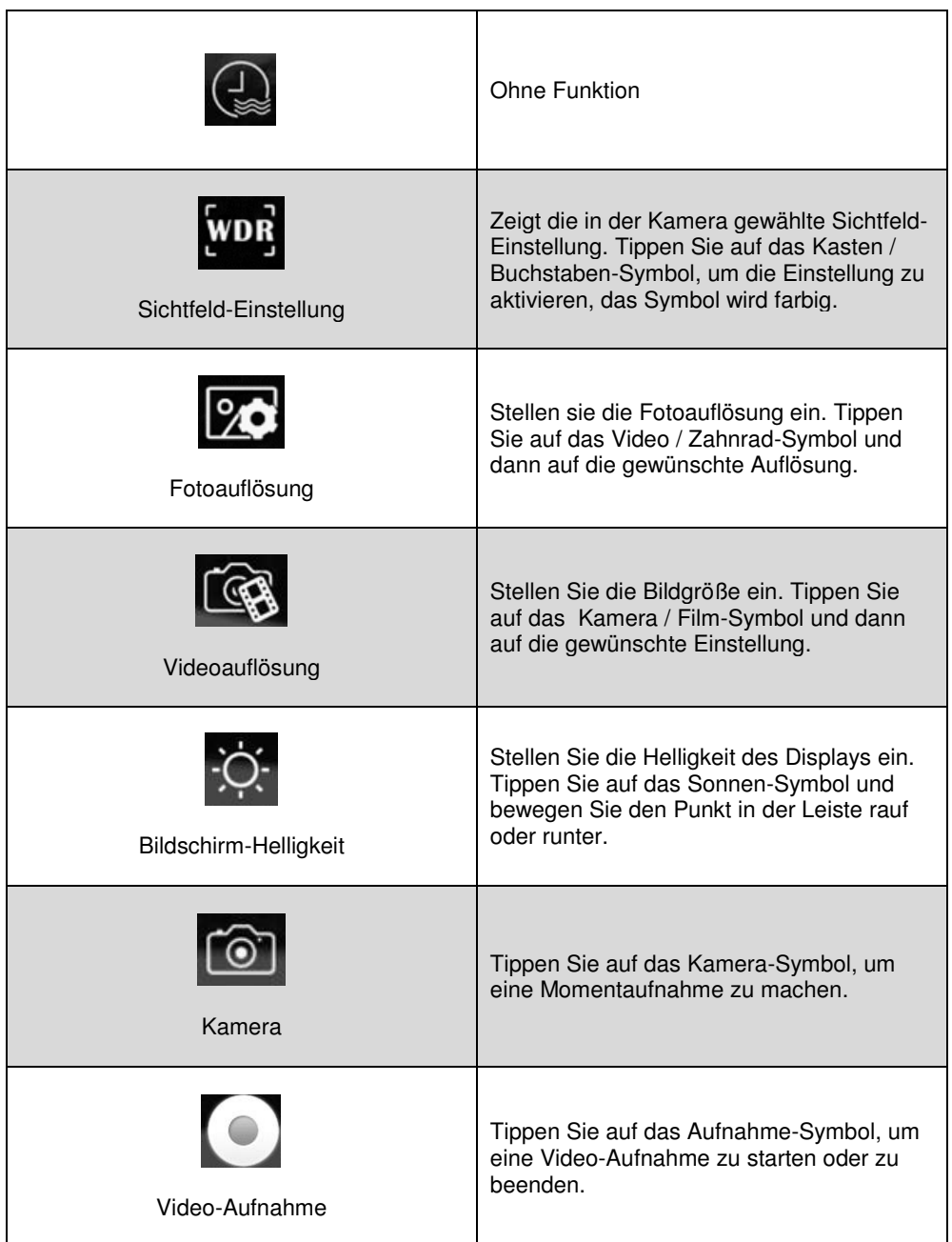

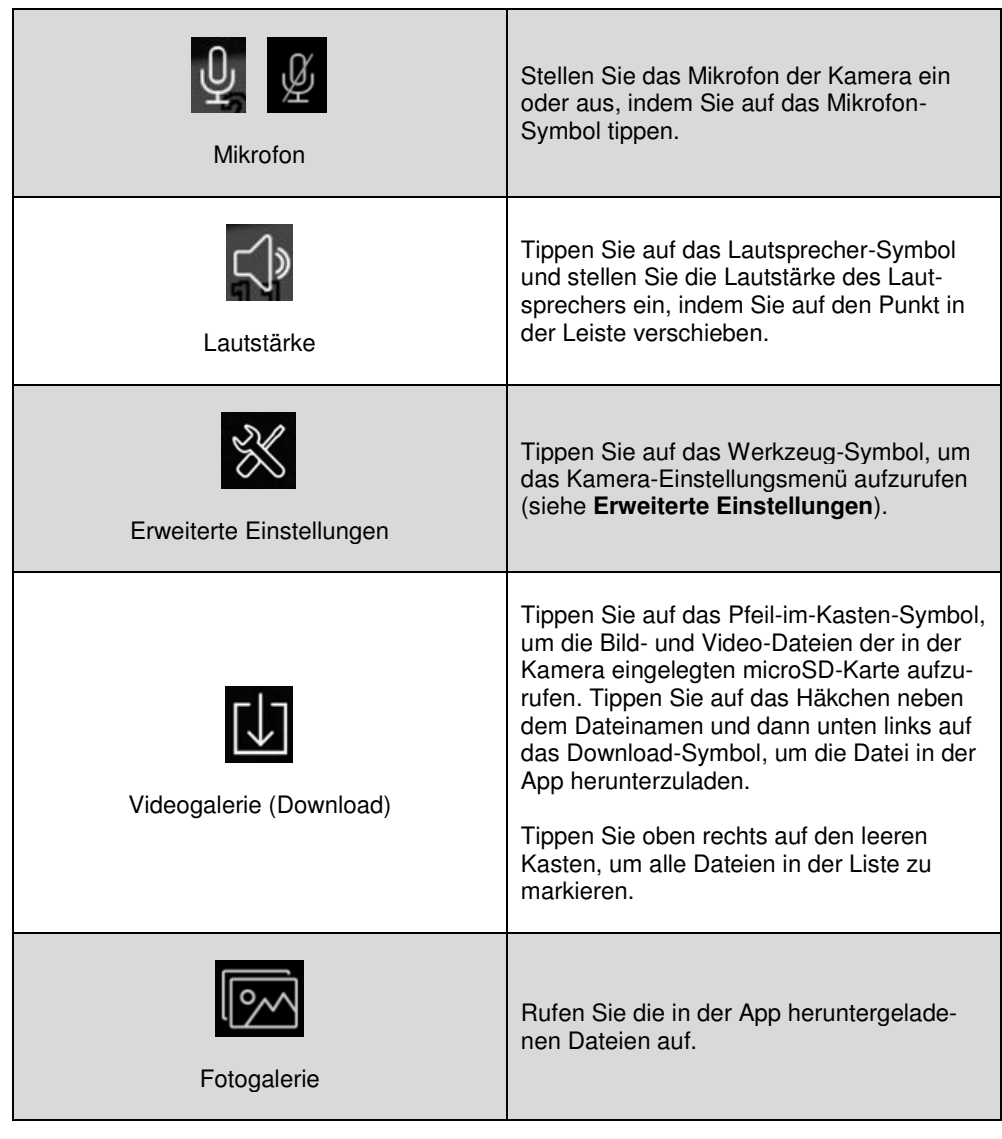

#### <span id="page-31-0"></span>**Kameraliste**

Nachdem Sie eine Kamera mit der App verbunden haben, erscheint diese in der Kameraliste der Startseite.

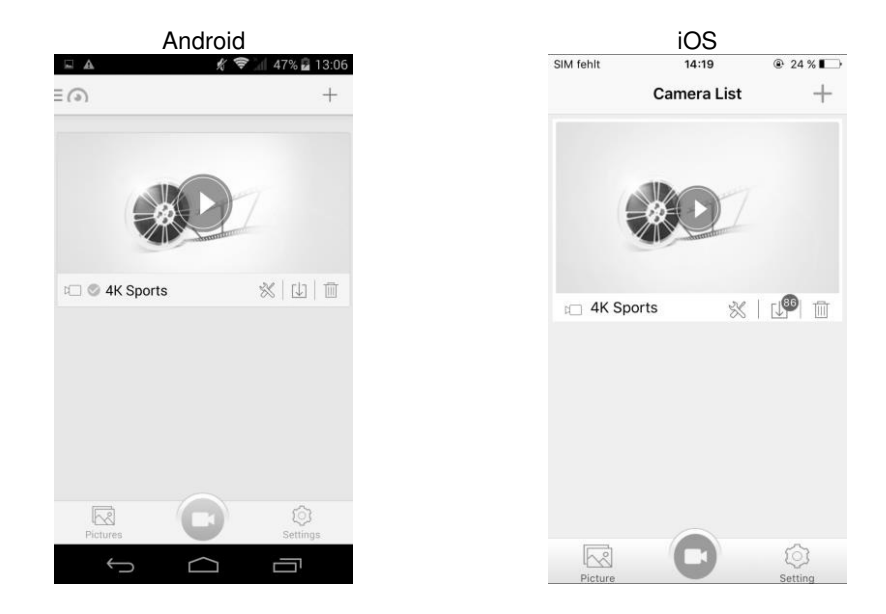

- Tippen Sie auf das Werkzeug-Symbol, um die Erweiterte Einstellungen aufzurufen (siehe **Erweiterte Einstellungen**).
- Tippen Sie auf das Kastensymbol mit Pfeil, um die Videogalerie (Download) aufzurufen. Tippen Sie auf das Häkchen neben dem Dateinamen und dann unten links auf das Download-Symbol, um die Datei in der App herunterzuladen. Tippen Sie oben rechts auf den leeren Kasten, um alle Dateien in der Liste zu markieren.
- Tippen Sie auf das Mülleimersymbol, um die Kamera aus der App zu löschen.

#### <span id="page-32-0"></span>**App-Einstellungen**

Tippen Sie unten rechts auf Einstellungen, um das Einstellungsmenü aufzurufen.

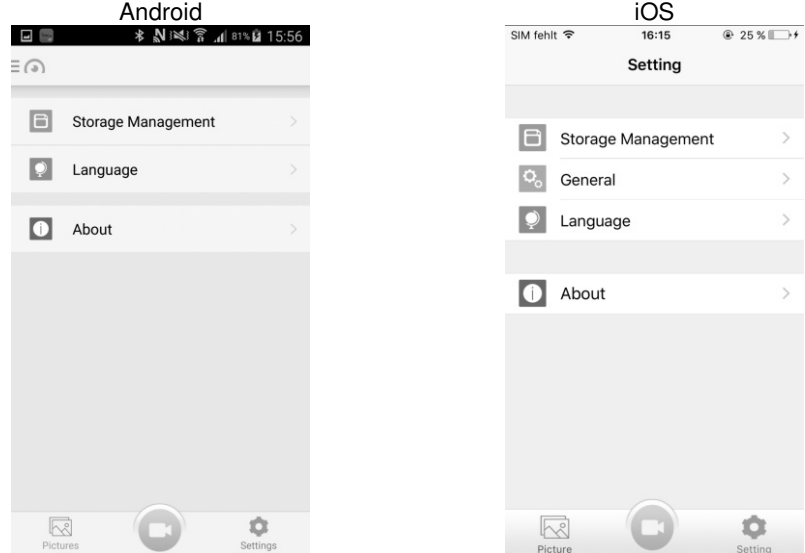

 Tippen Sie auf **Storage Management**, um einen Übersicht der Speicherkapazitäten aufzurufen und das max. Speichervolumen festzulegen. Geben Sie bei **Space Threshold** die max. Speicherkapazität ein und tippen Sie dann oben rechts auf das Speicher-Symbol / speichern.

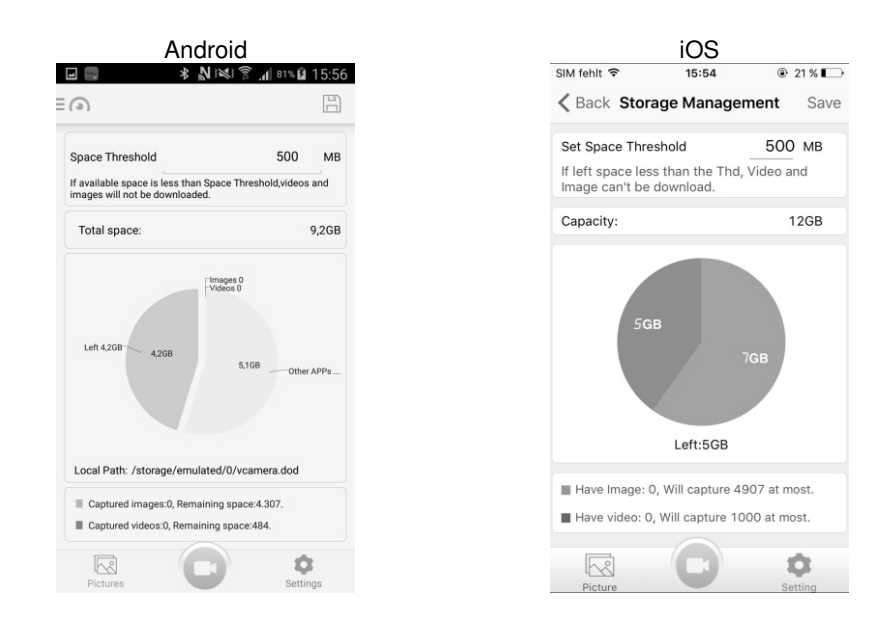

- Tippen Sie auf **Language**, um die Programmsprache festzulegen. Tippen Sie auf die gewünschte Sprache, diese wird sofort übernommen.
- Tippen Sie auf **About**, um weitere Informationen über die App aufzurufen und nach Software-Aktualisierungen zu suchen.
- $\bullet$  Nur iOS:

Tippen Sie auf **General** und legen Sie fest, ob die Dateien der Kamera automatisch von der App im Fotoalbum des Mobilgeräts gespeichert werden sollen.

#### <span id="page-34-0"></span>**Aufnahmen**

Tippen Sie auf der Startseite unten links auf **Pictures**, um die Dateien der Kamera aufzurufen.

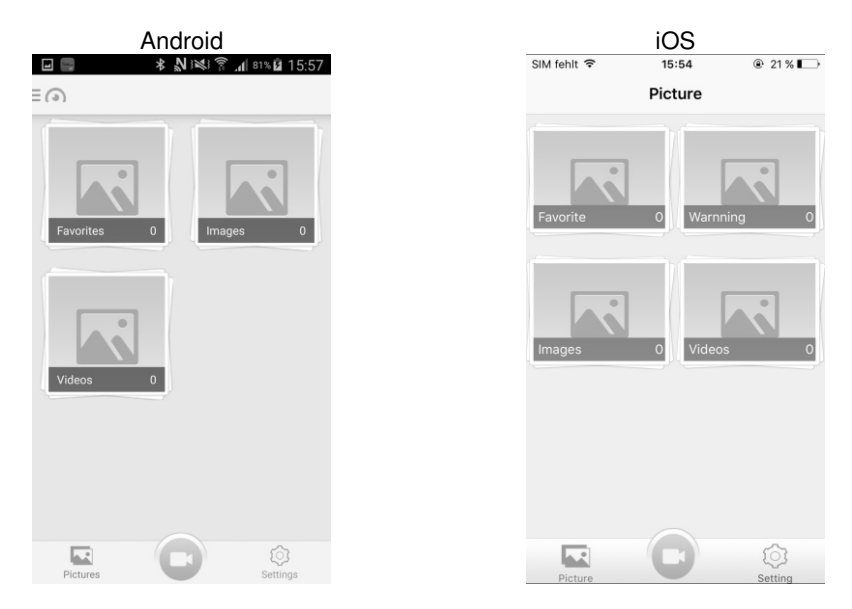

 Tippen Sie auf eine Kategorie, um die darin gespeicherten Dateien aufrufen. Tippen Sie auf eine Datei, um sie zu öffnen.

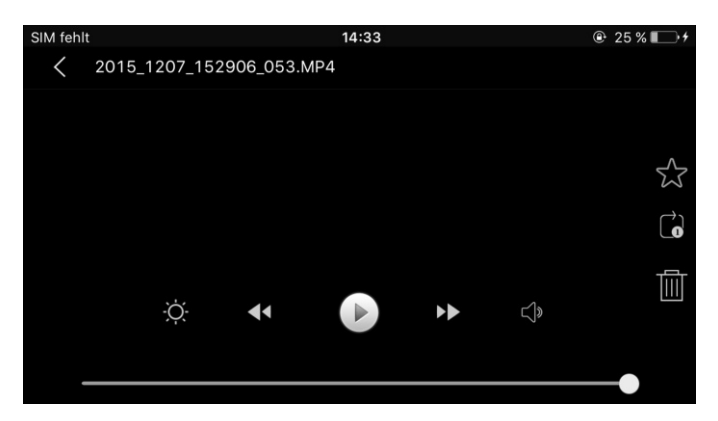

- Tippen Sie auf den Stern rechts in der Leiste, um die Datei als Favoriten zu kennzeichnen.
- Tippen Sie auf den Pfeil im Viereck, um die Wiederholung der Wiedergabe zu wählen (keine Wiederholung, eine Datei wiederholen, alle Dateien wiederholen).
- Tippen Sie rechts auf das Mülleimersymbol, um die Datei zu löschen.
- Tippen Sie auf das Sonnensymbol, um die Bildschirmhelligkeit einzustellen.
- Tippen Sie auf den Doppelpfeil nach links, um die vorherige Datei, und auf den Doppelpfeil nach rechts, um die nächste Datei abzuspielen.
- Tippen Sie auf das Symbol in der Mitte, um die Wiedergabe zu starten oder zu beenden.
- Tippen Sie auf das Lautsprecher-Symbol, um die Lautstärke einzustellen.

#### <span id="page-35-0"></span>**Erweiterte Einstellungen**

Tippen Sie im Livebild der Kamera auf das Einstellungen-Symbol, um das Kamera-Einstellungsmenü der App aufzurufen.

 $30$ 

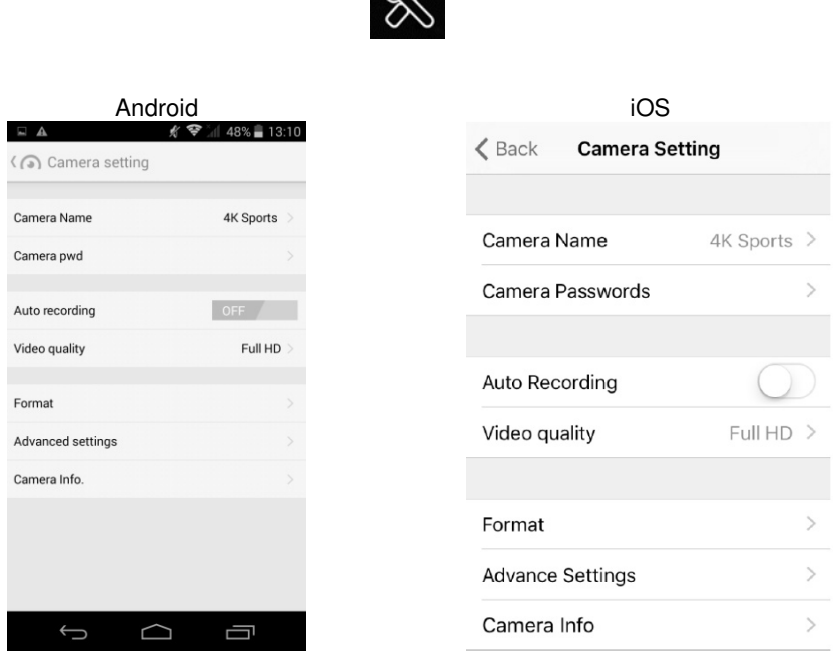

- Tippen Sie auf **Camera Name**, um den WLAN-Namen der Kamera zu ändern
- Tippen Sie auf **Camera pwd / Camera Password**, um das WLAN-Passwort der Kamera zu ändern.

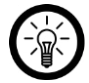

#### *HINWEIS:*

*Ändern Sie nach der ersten Verbindung aus Sicherheitsgründen das Passwort.*
- Tippen Sie neben **Auto-Recording** auf **OFF** (aus) oder **ON** (ein), um die automatische Aufnahme-Funktion ein- oder auszuschalten.
- Tippen Sie auf **Video quality**, um die Videoauflösung einzustellen.
- Tippen Sie auf **Format**, um die in der Kamera eingelegte microSD-Karte zu formatieren.

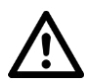

#### *ACHTUNG!*

*Bei der Formatierung gehen alle auf der microSD-Karte gespeicherten Daten unwiderruflich verloren.* 

- Tippen Sie auf **Advanced settings**, um weitere Einstellungsoptionen aufzurufen.
- Tippen Sie auf **Camera info**, um die Kamerainformationen aufzurufen.

## <span id="page-37-0"></span>**Technische Daten**

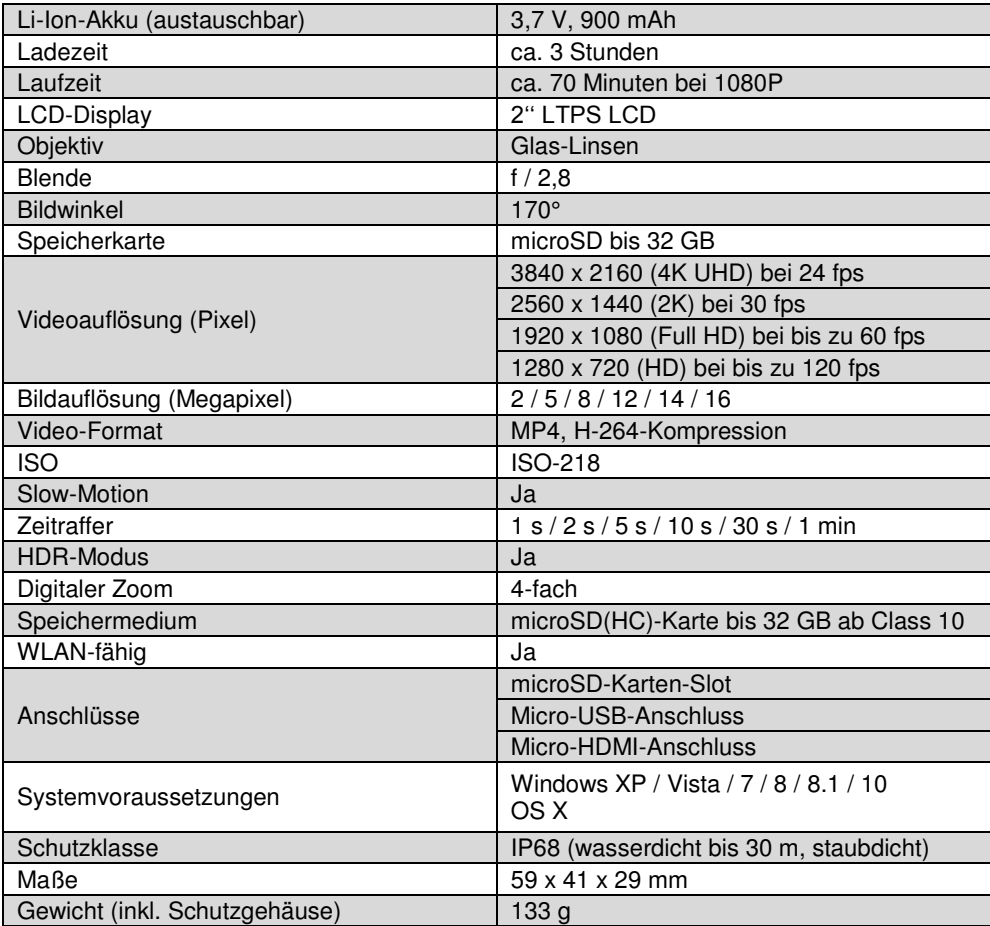

Kundenservice: 07631 / 360 – 350

Importiert von:

PEARL.GmbH | PEARL-Straße 1–3 | D-79426 Buggingen © REV2 – 15.01.2016 – SL//BS//MF

# **Caméra sport 4K DV-4017.WiFi**

avec boîtier étanche

# Mode d'emploi

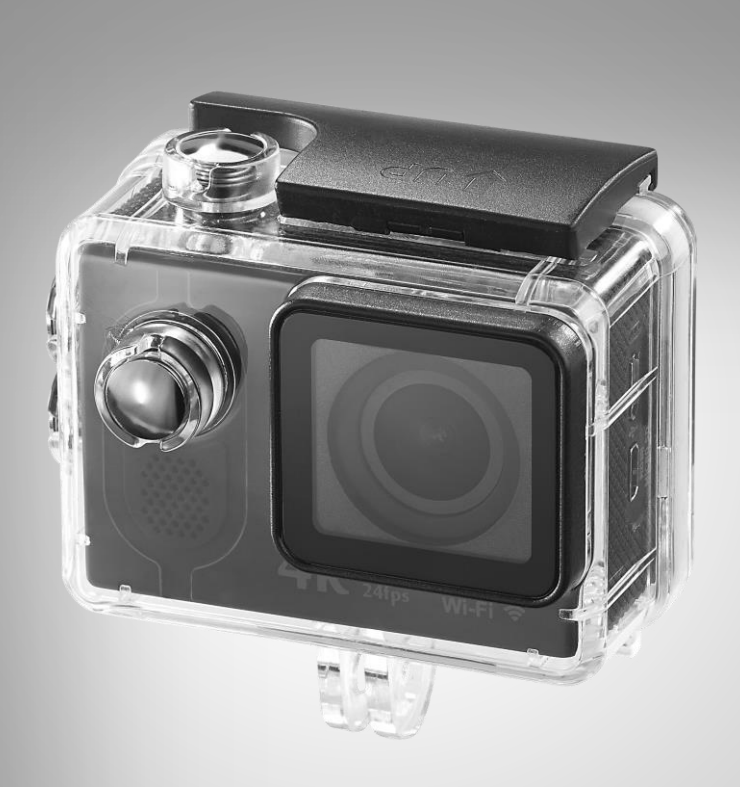

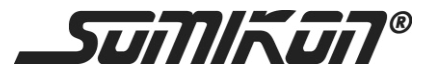

## **Sommaire**

FR

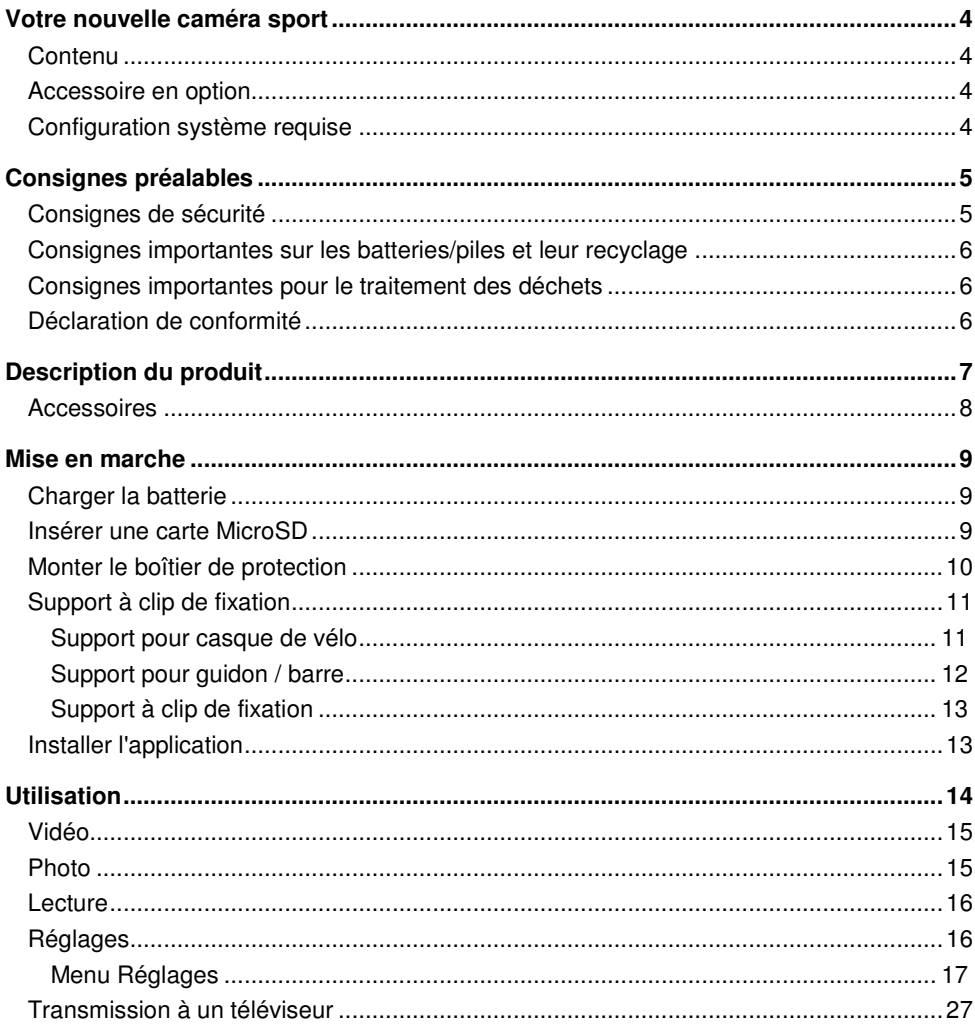

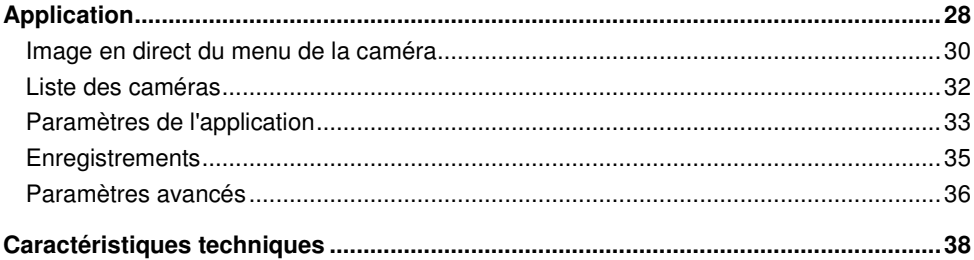

## **Votre nouvelle caméra sport**

#### **Chère cliente, cher client,**

Nous vous remercions d'avoir choisi cette caméra sport. Cette caméra sport vous permet d'immortaliser tous vos exploits de sport en plein air, de plongée jusqu'à 30 mètres de profondeur ou de grand huit avec une qualité d'image exceptionnelle. Avec ses accessoires de montage et son boîtier de protection étanche à l'eau et à la poussière, cette caméra sport ne vous quittera plus. Réalisez vos vidéos avec une résolution 4HD et une qualité cinéma de 24 images par seconde. Utilisez le mode Ralenti pour enregistrer jusqu'à 240 images par secondes ou le mode Accéléré pour regarder l'herbe pousser. Avec son détecteur de mouvement, vous pouvez l'utiliser même en voiture. Son objectif haut de gamme à lentilles en verre et son traitement de 7 couches vous garantissent une qualité d'image exceptionnelle.

Afin d'utiliser au mieux votre nouvelle caméra sport, veuillez lire attentivement ce mode d'emploi et respecter les consignes et astuces suivantes.

#### **Contenu**

- Caméra sport 4K DV-4017.WiFi
- Batterie
- Câble Micro-USB
- Boîtier étanche
- Supports divers et accessoires
- Mode d'emploi

Accessoire requis (non fourni) : carte MicroSD (jusqu'à 32 Go, classe 10 et plus)

#### **Accessoire en option**

NX-4225 : batterie lithium-polymère pour caméra sportDV-4017.WiFi, 3,7 V / 900 mAh

#### **Configuration système requise**

```
Windows XP / Vista / 7 / 8 / 8.1 / 10 
OS X
```
## **Consignes préalables**

### **Consignes de sécurité**

- Ce mode d'emploi vous permet de vous familiariser avec le fonctionnement du produit. Conservez-le précieusement afin de pouvoir le consulter en cas de besoin.
- Pour connaître les conditions de garantie, veuillez contacter votre revendeur. Veuillez également tenir compte des conditions générales de vente !
- Veillez à utiliser le produit uniquement comme indiqué dans la notice. Une mauvaise utilisation peut endommager le produit ou son environnement.
- Le démontage ou la modification du produit affecte sa sécurité. Attention, risque de blessure !
- Ne démontez pas l'appareil, sauf pour remplacer l'accumulateur. Ne tentez jamais de réparer vous-même le produit !
- Manipulez le produit avec précaution. Un coup, un choc, ou une chute, même de faible hauteur, peut l'endommager.
- N'exposez pas le produit à l'humidité ni à une chaleur extrême.
- Ne plongez jamais l'appareil dans l'eau ni dans aucun autre liquide.
- La prise de courant à laquelle est branché l'appareil pour le chargement doit toujours être facilement accessible, pour que l'appareil puisse être rapidement débranché en cas d'urgence.
- Evitez les champs magnétiques puissants tels que les appareils électroniques ou les ondes radio puissantes. Ceux-ci pourraient endommager l'appareil ou affecter la qualité des enregistrements audio ou vidéo.
- N'exposez pas la caméra à des températures élevées ou à la lumière directe du soleil.
- Pour éviter toute perte de données, ne posez pas la carte MicroSD à proximité d'objets magnétiques.
- Si la caméra devient très chaude, dégage de la fumée ou une forte odeur, débranchez-la immédiatement du câble USB – risque d'incendie !
- Tenez les enfants éloignés de la caméra durant le chargement.
- Rangez la caméra dans un endroit sec, frais et exempt de poussière.
- Respectez la législation locale concernant les libertés individuelles et le droit à l'image. La législation française interdit de filmer, enregistrer ou photographier des personnes à leur insu. Elle requiert également l'autorisation des personnes concernées avant toute utilisation et/ou diffusion d'enregistrements audio, photo ou vidéo. Avant d'installer une caméra de surveillance (notamment une caméra discrète) à votre domicile, si des salariés y travaillent, la loi française actuelle vous oblige à faire une déclaration à la CNIL et à en informer le(s) salarié(s) par écrit. Vous trouverez des informations plus détaillées sur le site de la CNIL (www.cnil.fr).
- Surveillez les enfants pour vous assurer qu'ils ne jouent pas avec l'appareil.
- Cet appareil n'est pas conçu pour être utilisé par des personnes (y compris les enfants) dont les capacités physiques, sensorielles ou mentales sont réduites, ou des personnes dénuées d'expérience ou de connaissance, sauf si elles ont pu bénéficier, par l'intermédiaire d'une personne responsable de leur sécurité, d'une surveillance ou d'instructions préalables concernant l'utilisation de l'appareil.
- Si le câble d'alimentation est endommagé, il doit être remplacé par le fabricant, son service après-vente ou des personnes de qualification similaire afin d'éviter tout danger. N'utilisez pas l'appareil tant que la réparation n'a pas été effectuée.
- Aucune garantie ne pourra être appliquée en cas de mauvaise utilisation.
- Le fabricant décline toute responsabilité en cas de dégâts matériels ou dommages (physiques ou moraux) dus à une mauvaise utilisation et/ou au non-respect des consignes de sécurité.
- Sous réserve de modification et d'erreur !

### **Consignes importantes sur les batteries/piles et leur recyclage**

Les batteries/piles usagées ne doivent **PAS** être jetées dans la poubelle ordinaire. La législation oblige aujourd'hui chaque consommateur à jeter les batteries/piles usagées dans les poubelles spécialement prévues à cet effet.

Vous pouvez déposer vos batteries/piles dans les déchetteries municipales et dans les lieux où elles sont vendues.

- Maintenez les batteries/piles hors de portée des enfants.
- Les batteries/piles dont s'échappe du liquide sont dangereuses. Ne les manipulez pas sans gants adaptés.
- N'essayez pas d'ouvrir les batteries/piles. Ne les jetez pas au feu.
- Les piles normales ne sont pas rechargeables. Attention : risque d'explosion !
- Retirez les batteries/piles de l'appareil si vous ne comptez pas l'utiliser pendant une période prolongée.

### **Consignes importantes pour le traitement des déchets**

Cet appareil électronique ne doit PAS être jeté dans la poubelle de déchets ménagers. Pour l'enlèvement approprié des déchets, veuillez vous adresser aux points de ramassage publics de votre municipalité. Les détails concernant l'emplacement d'un tel point de ramassage et des éventuelles restrictions de quantité existantes par jour/mois/année, ainsi que sur des frais éventuels de collecte, sont disponibles dans votre municipalité.

### **Déclaration de conformité**

La société PEARL.GmbH déclare ce produit NX-4224 conforme aux directives actuelles suivantes du Parlement Européen : 1999/5/CE, concernant les équipements hertziens et les équipements terminaux de télécommunications, 2004/108/CE, concernant la compatibilité électromagnétique, 2006/95/CE, relative au matériel électrique destiné à être employé dans certaines limites de tension, et 2011/65/UE, relative à la limitation de l'utilisation de certaines substances dangereuses dans les équipements électriques et électroniques.

 $\mathcal{U}_{\mu\nu}$  lass fl.

Service Qualité Dipl. Ing. (FH) Andreas Kurtasz 16.12.2015

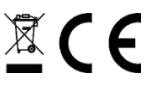

**FR**

୍ର

## **Description du produit**

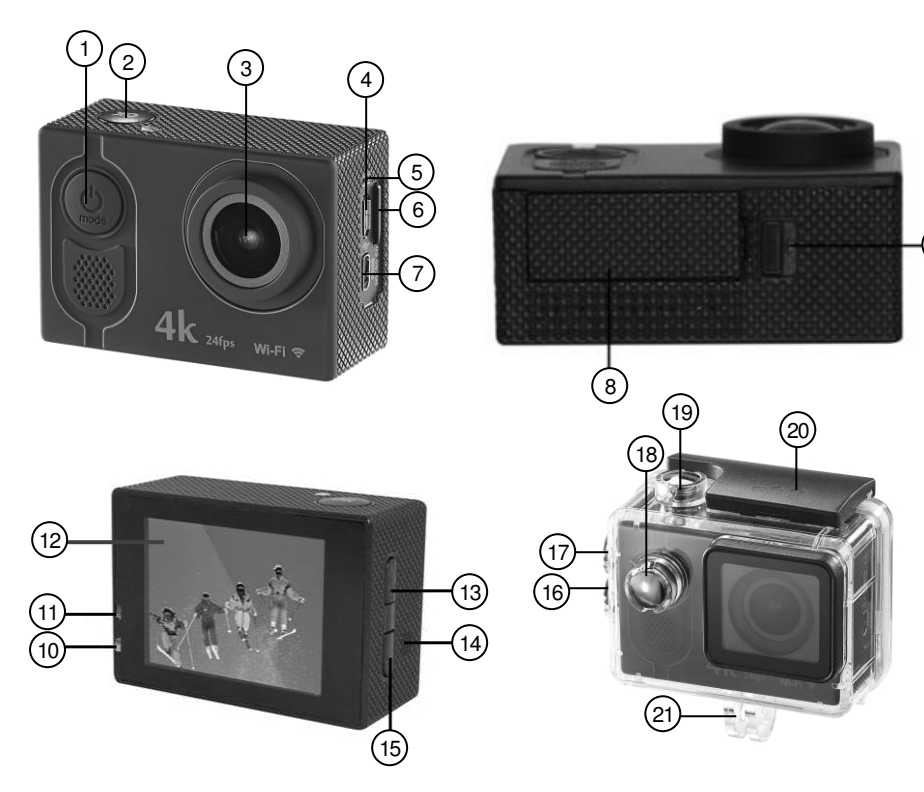

- 1. Bouton multifonction 12. Écran<br>2. Touche OK 13. Bouton
- 
- 
- 4. Port Micro-USB 15. Bouton Bas<br>5. Microphone 16. Bouton bas
- 
- 
- 
- 
- 9. Bouton de déverrouillage 20. Etrier de sécurité
- Voyant LED de chargement
- 11. Voyant LED de fonctionnement
- 
- Bouton haut / Wi-Fi / bas
- 3. Lentille 14. Haut-parleur
	-
- 5. Microphone 16. Bouton bas (boîtier de protection)
- 6. Fente pour carte MicroSD 17. Bouton haut / Wi-Fi / bas (boîtier de protection)
- 7. Port Micro-HDMI 18. Bouton multifonction (boîtier de protection)
- 8. Compartiment à batteries  $\begin{array}{ccc} 19. & \text{Touche OK (boîtier de protection)} \\ 9. & \text{Bouton de déverrouillaae \end{array}$  20. Etrier de sécurité
	-
	-

### **Accessoires**

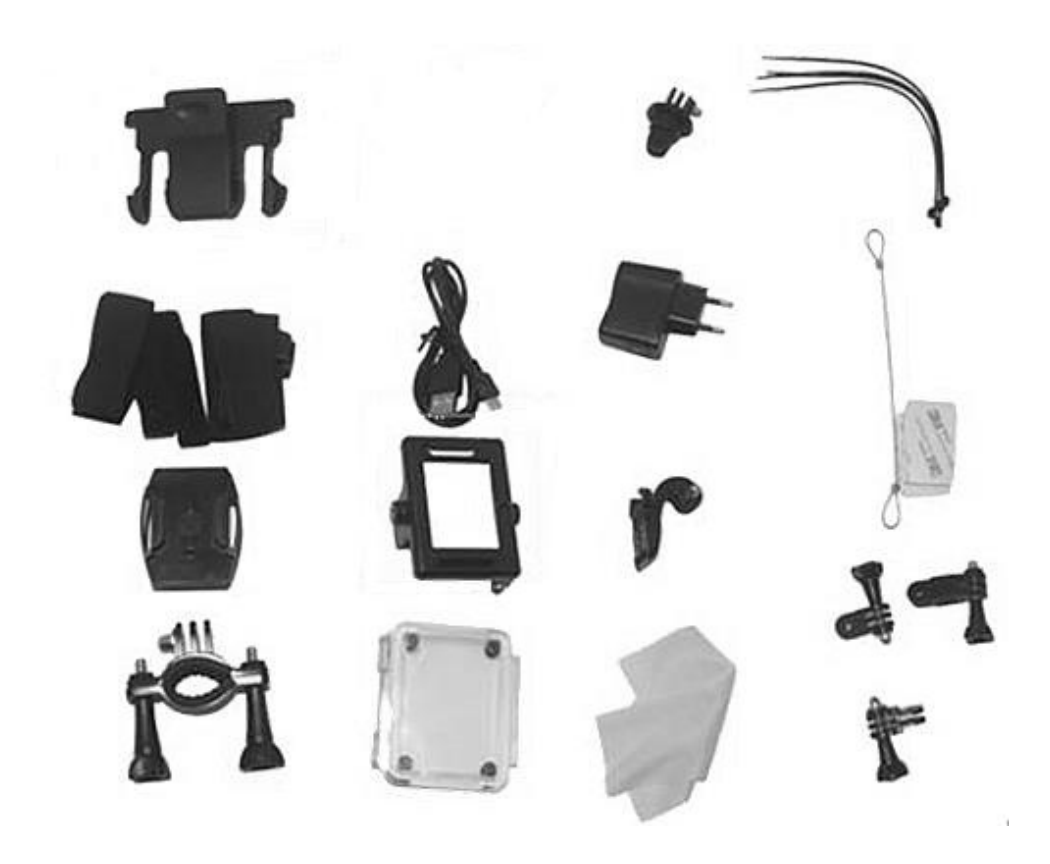

## **Mise en marche**

Retirez la caméra et les accessoires du carton et libérez-les de tout matériau d'emballage.

### **Charger la batterie**

- 1. Poussez le bouton de verrouillage dans le sens de la flèche et retournez la caméra de sorte que le couvercle du compartiment à batterie tombe.
- 2. Insérez la batterie fournie dans le compartiment à batterie. Veillez à ce que les points de contacts dorés s'emboîtent bien. Pressez la batterie dans le compartiment à batterie jusqu'à ce que vous entendiez un clic.
- 3. Remettez le couvercle du compartiment à batterie et fermez le compartiment à batterie en appuyant sur le couvercle jusqu'à ce que vous entendiez un clic.
- 4. Branchez la fiche micro USB du câble de chargement fourni au port USB de la caméra et la fiche USB à un bloc d'alimentation USB adapté ou au port USB d'un ordinateur allumé. Le LED de charge brille en continu.

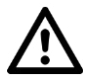

#### *ATTENTION !*

*La prise secteur doit se trouver à proximité de l'appareil et doit être facilement accessible, de sorte à pouvoir être débranchée facilement en cas d'urgence.* 

5. Lorsque la batterie est complètement chargée, le voyant LED de chargement clignote. Débranchez la caméra de l'alimentation électrique.

#### **Insérer une carte MicroSD**

- 1. Prenez une carte MicroSD (jusqu'à 32 Go) et formatez-la en FAT32 sur votre ordinateur.
- 2. Insérez la carte MicroSD (jusqu'à 32 Go) dans la fente pour carte MicroSD de la caméra, en veillant à orienter les points de contact vers la lentille. Vous devez sentir une légère résistance due au ressort.

#### **Monter le boîtier de protection**

1. Ouvrez le boîtier de protection et insérez-y la caméra.

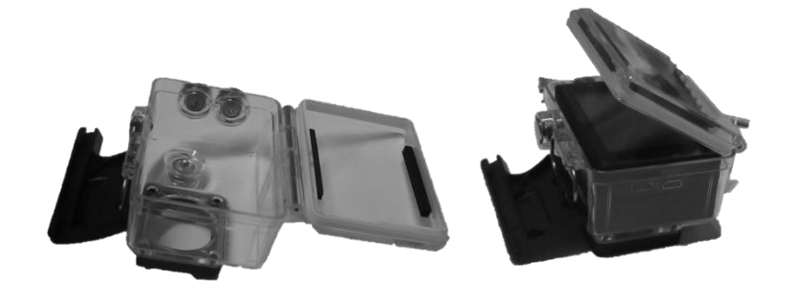

2. Fermez le boîtier de protection, pressez les deux parties du boîtier l'une contre l'autre et accrochez l'étrier de sécurité noir au rebord du clapet transparent.

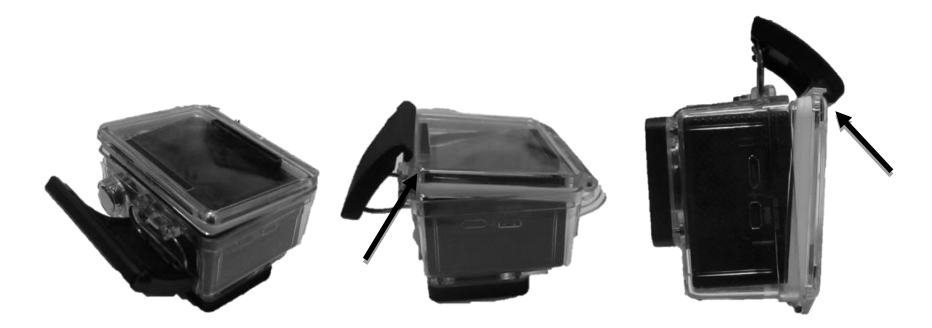

3. Rabattez l'étrier de sécurité vers le bas de sorte qu'il soit à plat sur le boîtier de protection.

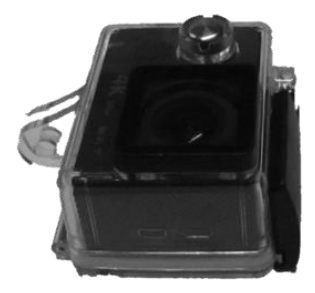

Choisissez le support souhaité et montez-le sur le boîtier de protection de la caméra.

#### **Support pour casque de vélo**

**Sur le haut du casque** 

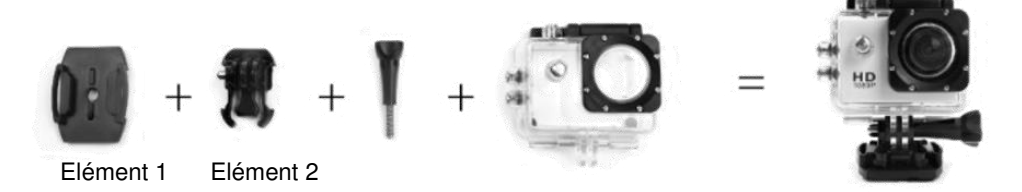

- 1. Glissez l'élément 2 sur l'élément 1 jusqu'au clic.
- 2. Placez ensuite l'élément 1 et l'élément 2 sur la fixation du support du boîtier de protection. Le disque moyen noir se trouve entre les deux disques transparents, les trous au centre sont alignés.
- 3. Insérez une vis papillon à travers les trous des disques et donnez à la caméra l'inclinaison souhaitée.
- 4. Pour fixer le support et la caméra, vissez fermement la vis dans le sens des aiguilles d'une montre.
- 5. Retirez le film de protection de la partie inférieure de l'élément 1 et collez le support sur votre casque. Assurez-vous que le support est bien fixé !

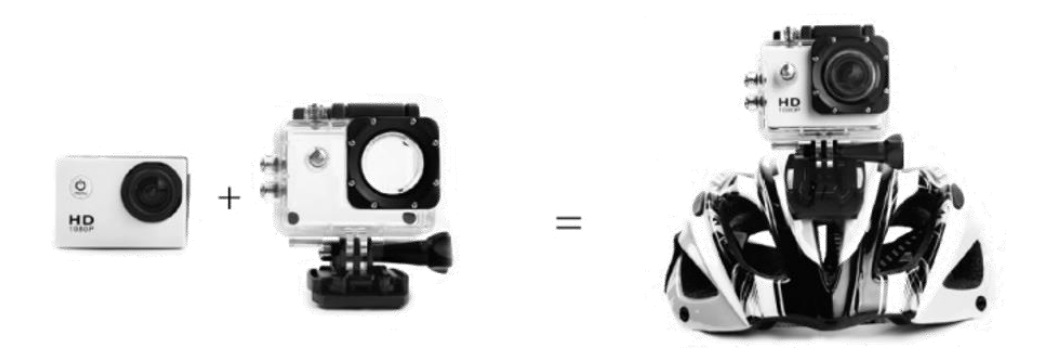

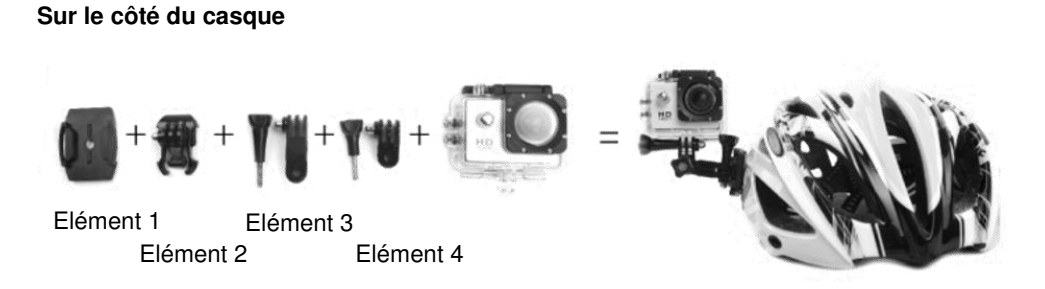

- 1. Glissez l'élément 2 sur l'élément 1 jusqu'au clic.
- 2. Enfichez l'élément 3 sur les disques de l'élément 2 en veillant à ce que les trous au centre soient bien alignés.
- 3. Insérez une vis papillon à travers les trous des disques, mettez les éléments dans la position souhaitée et vissez fermement la vis papillon dans le sens des aiguilles d'une montre.
- 4. Enfichez l'élément 4 sur les disques de l'élément 3 en veillant à ce que les trous au centre soient bien alignés.
- 5. Insérez une vis papillon à travers les trous des disques, mettez les éléments dans la position souhaitée et vissez fermement la vis papillon dans le sens des aiguilles d'une montre.
- 6. Enfichez l'élément 4 sur la fixation du support du boîtier de protection en veillant à ce que les trous au centre soient bien alignés.
- 7. Insérez une vis papillon à travers les trous des disques, mettez la caméra dans la position souhaitée et vissez fermement la vis papillon dans le sens des aiguilles d'une montre.
- 8. Retirez le film de protection de la partie inférieure de l'élément 1 et collez le support sur votre casque. Assurez-vous que le support est bien fixé !

#### **Support pour guidon / barre**

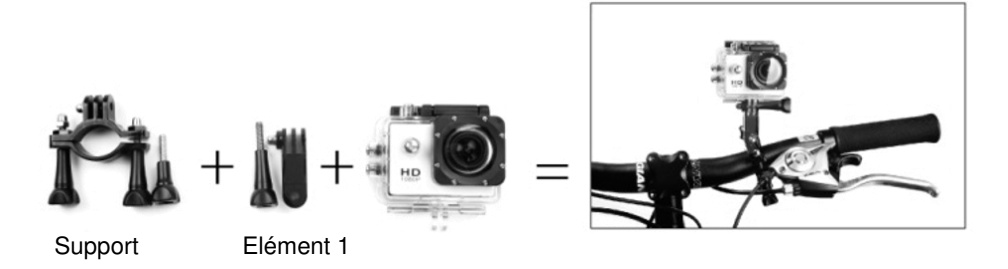

- 1. Dévissez les vis papillon du support. Retirez une des deux vis papillon.
- 2. Mettez le support autour du guidon ou de la barre dans la position souhaitée, en veillant à ce que les disques soient orientés vers le haut. Remettez en place la deuxième vis

**FR**

papillon puis revissez fermement les vis papillon dans le sens des aiguilles d'une montre.

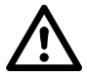

#### *ATTENTION !*

*Le support ne doit pas vous gêner ou gêner votre visibilité.* 

- 3. Enfichez l'élément 1 sur les disques du support en veillant à ce que les trous au centre soient bien alignés.
- 4. Insérez une vis papillon à travers les trous des disques, mettez l'élément 1 dans la position souhaitée et vissez fermement la vis papillon dans le sens des aiguilles d'une montre.
- 5. Enfichez le support du boîtier de protection sur les disques de l'élément 1 en veillant à ce que les trous au centre soient bien alignés.
- 6. Insérez une vis papillon à travers les trous des disques, mettez la caméra dans la position souhaitée et vissez fermement la vis papillon dans le sens des aiguilles d'une montre. Assurez-vous que le support est bien fixé !

#### **Support à clip de fixation**

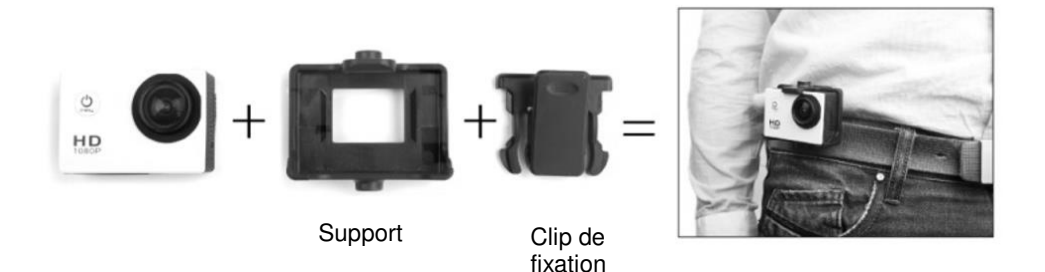

- 1. Posez la caméra dans le support de manière à ce que la touche OK reste accessible ; la caméra doit être bien encliquetée.
- 2. Fixez le clip à l'arrière du support en le faisant glisser du bas vers le haut jusqu'à ce que vous entendiez un clic. Les dents du clip sont orientées vers le bas.
- 3. Appuyez en haut sur le clip pour l'ouvrir et fixez-le par ex. à une ceinture. Assurez-vous que le support est bien fixé !

#### **Installer l'application**

Cherchez dans Google Play Store (Android) ou App Store (iOS) l'application **FinalCam** et installez-la sur votre téléphone portable.

## **Utilisation**

- Pour allumer la caméra, appuyez sur le bouton multifonction lorsque la caméra est éteinte.
- Pour passer d'un mode à l'autre, appuyez sur le bouton multifonction lorsque la caméra est allumée.
- Pour éteindre la caméra, appuyez sur le bouton multifonction pendant env. 4 secondes.
- Pour faire un zoom avant, maintenez appuyé le bouton haut / Wi-Fi.
- Pour faire un zoom arrière, maintenez appuyé le bouton bas.
- Pour activer ou désactiver le Wi-Fi de la caméra, appuyez brièvement sur le bouton haut / Wi-Fi en mode vidéo.

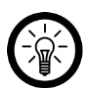

#### *NOTE :*

*L'icône dans le coin en haut à gauche de l'écran indique le mode caméra en cours.* 

Mode Vidéo :

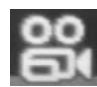

Mode Photo :

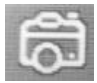

Mode Lecture :

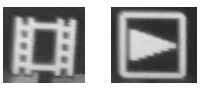

Après la mise en marche, la caméra se trouve en mode Vidéo. Après quelques secondes, l'enregistrement vidéo démarre automatiquement et un cercle rouge clignotant apparaît en haut de l'écran. Appuyez sur la touche OK pour démarrer ou arrêter un enregistrement.

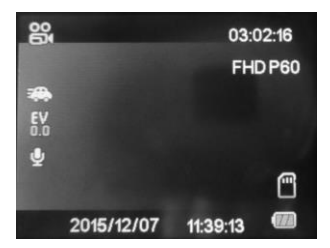

- Les icônes sur les côtés indiquent les paramètres actuellement valables pour ce mode.
- La durée de l'enregistrement est affichée en haut à droite.
- Le niveau de la batterie et la carte MicroSD sont affichés en bas à droite.
- La date et l'heure (qui se règlent dans le menu de configuration) sont affichées en bas de l'écran.

#### **Photo**

Pour passer en mode Photo à partir du mode Vidéo, appuyez sur le bouton multifonction. Pour faire une photo, appuyez sur la touche OK.

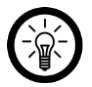

#### *NOTE :*

*Vous devez arrêter l'enregistrement vidéo avant d'appuyer sur le bouton multifonction, car il n'est pas possible de passer au mode suivant.*

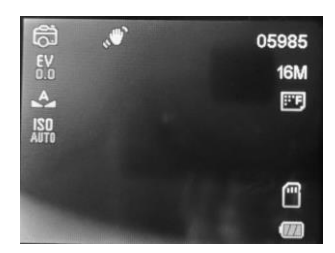

- Les icônes sur les côtés indiquent les paramètres actuellement valables pour ce mode.
- Le numéro de l'enregistrement, la taille du fichier image et la qualité d'image sont affichés en haut à droite.
- Le niveau de la batterie et la carte MicroSD sont affichés en bas à droite.

**FR**

Pour passer en mode Lecture à partir du mode Photo, appuyez sur le bouton multifonction. Les fichiers audio et image enregistrés sur la carte MicroSD sont affichés séparément.

- Pour lire ou interrompre la lecture d'un fichier vidéo, appuyez sur le bouton OK.
- Pour afficher le fichier précédent ou suivant, appuyez sur le bouton haut / Wi-Fi / bas.

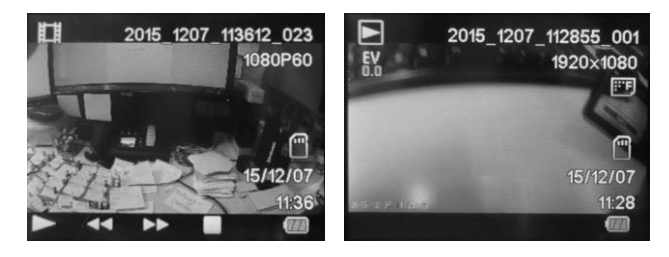

- Le type et le nom du fichier s'affichent en haut de l'écran (à gauche : vidéo, à droite : photo).
- Résolution, qualité d'image, carte MicroSD, date d'enregistrement et niveau de la batterie s'affichent à droite de l'écran.
- Pour les enregistrements vidéo, une barre de lecture s'affiche en bas de l'écran.

### **Réglages**

Pour afficher le menu de configuration, appuyez sur le bouton multifonction lorsque vous êtes en mode Lecture. 7 pages de points de menu sont à votre disposition.

Pour passer d'un point de menu à l'autre, appuyez sur le bouton haut / Wi-Fi / bas.

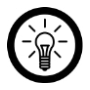

#### *NOTE :*

*Lorsque vous vous trouvez sur le premier ou le dernier point de menu d'une page, vous passez au point de menu suivant ou au dernier point de menu de la page suivante ou précédente.* 

Pour ouvrir le point de menu sélectionné, appuyez sur la touche OK.

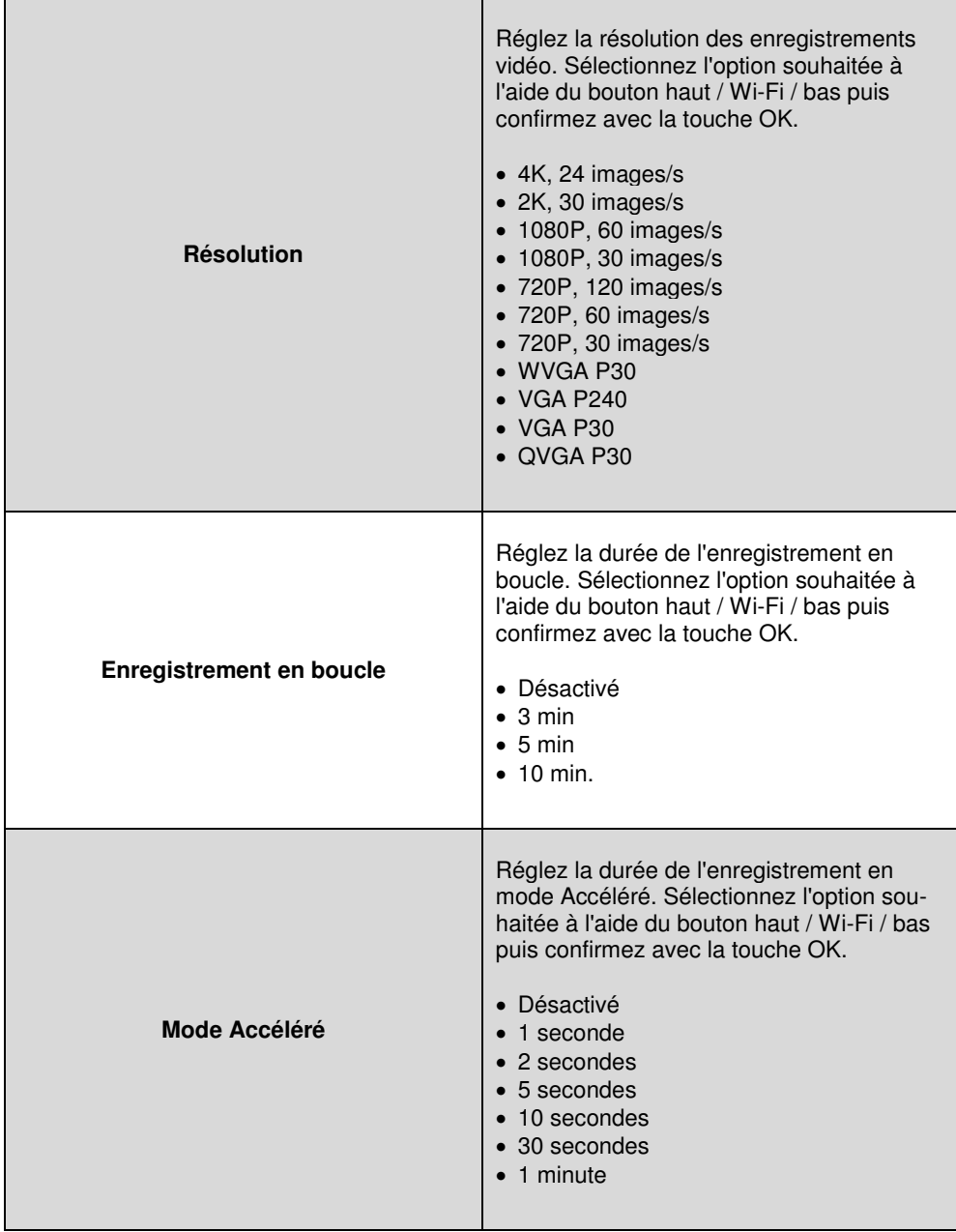

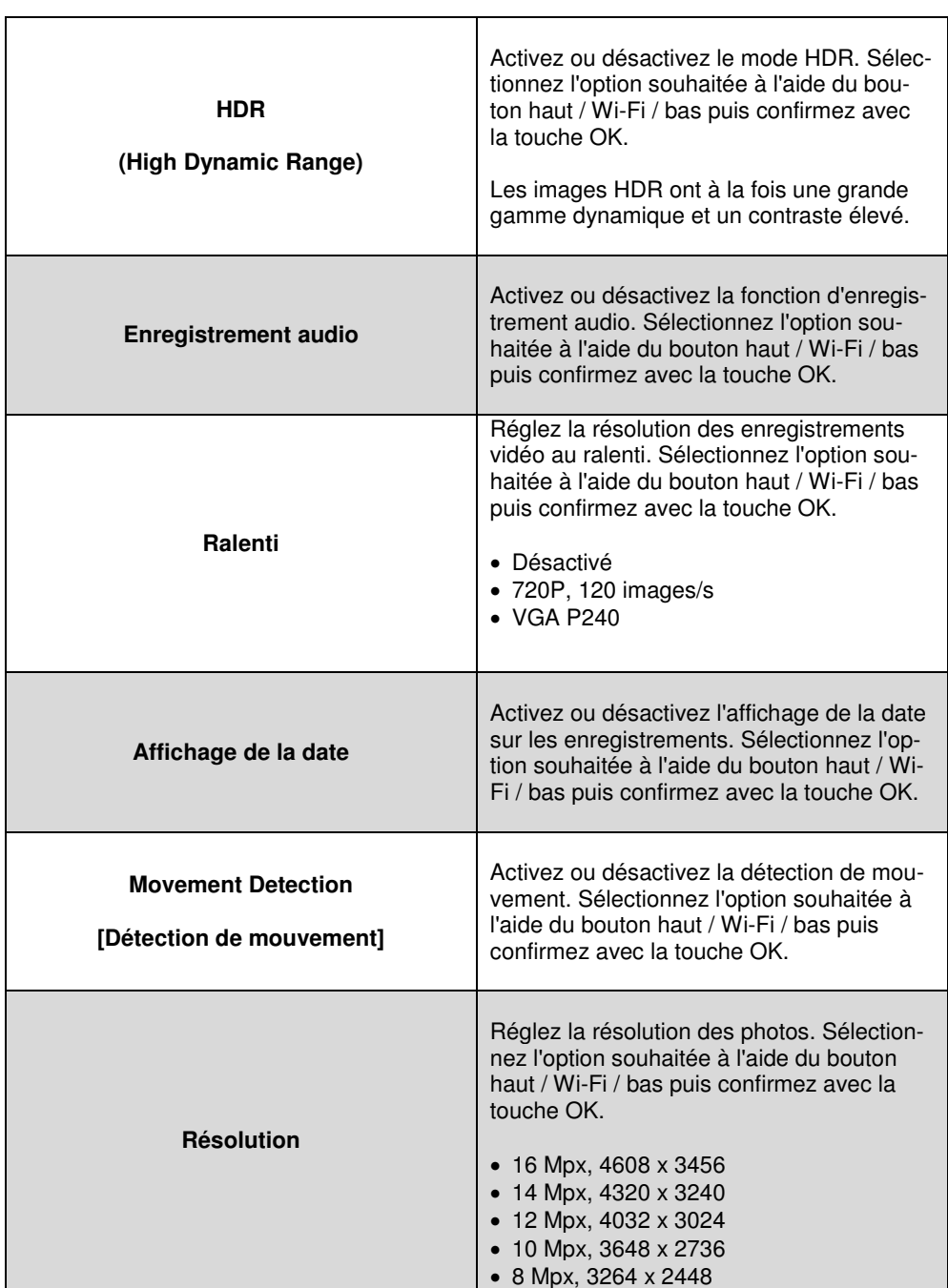

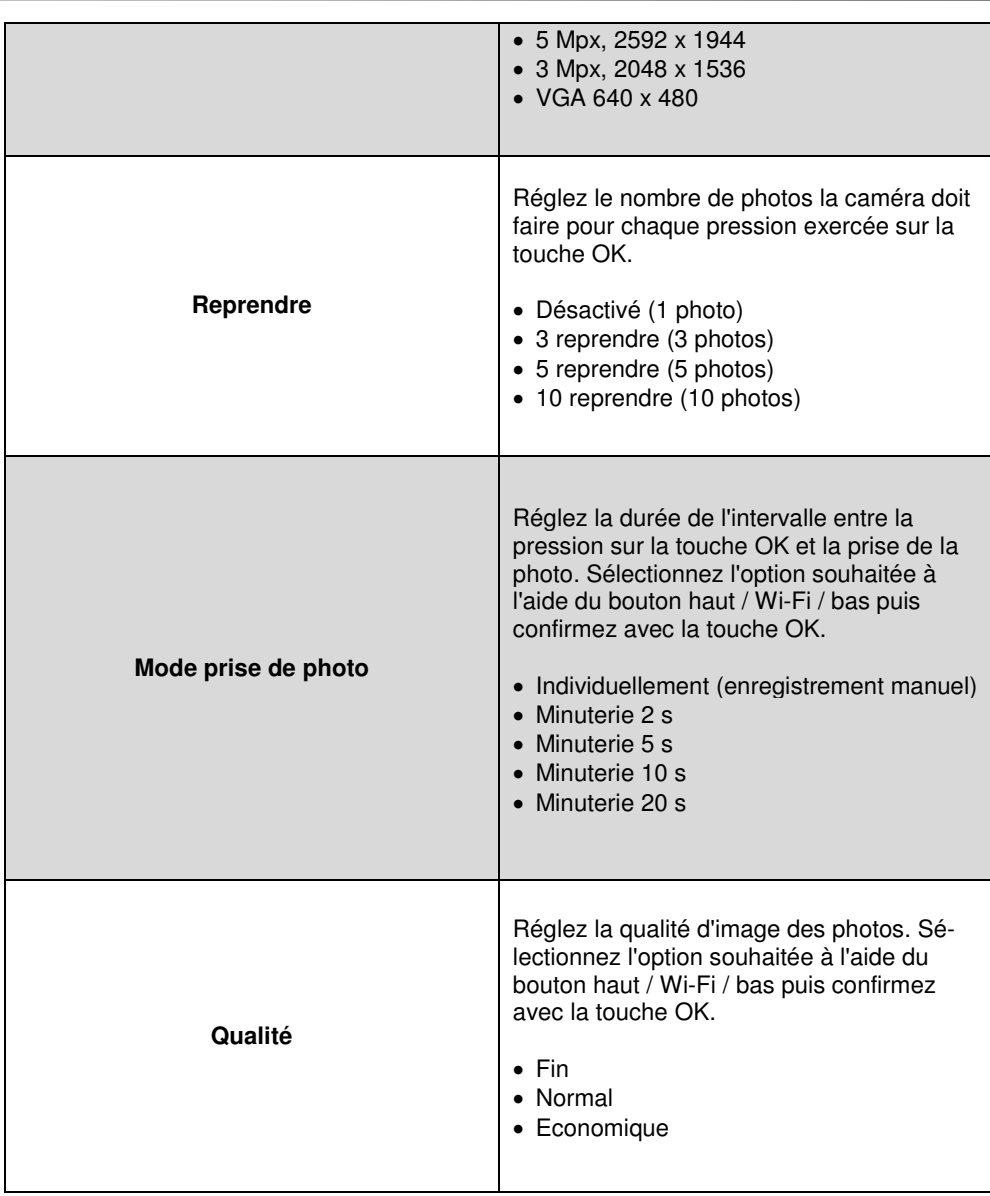

**FR**

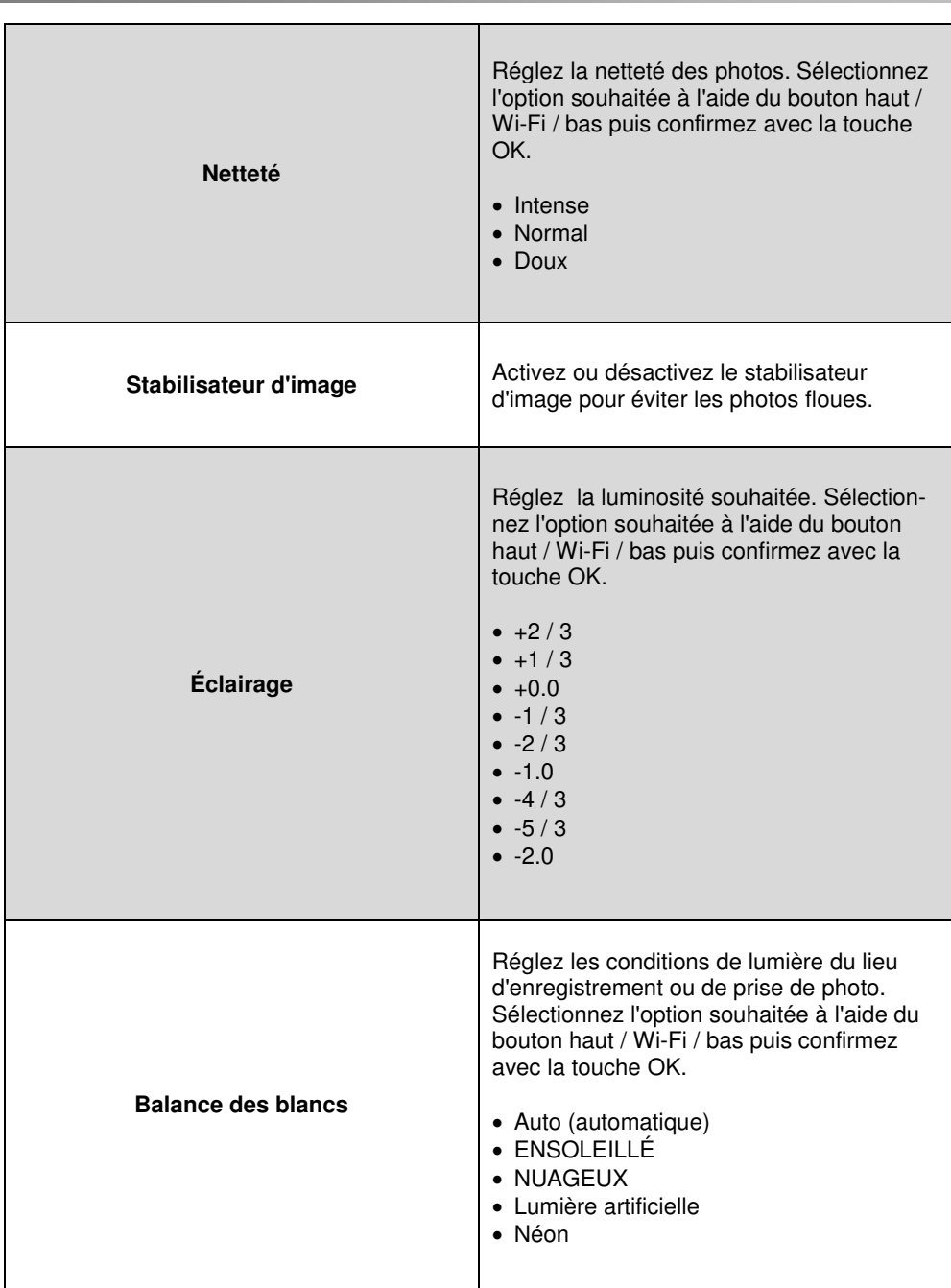

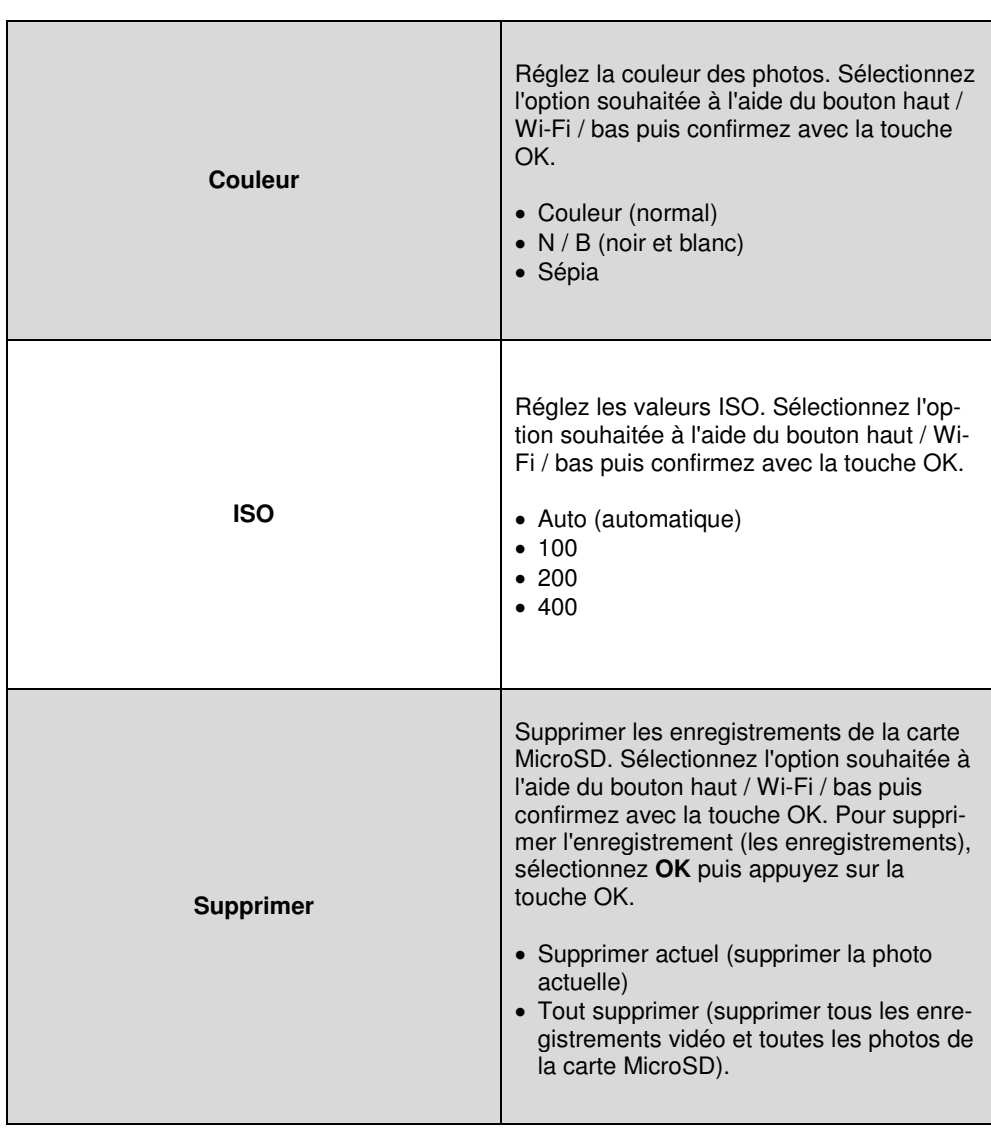

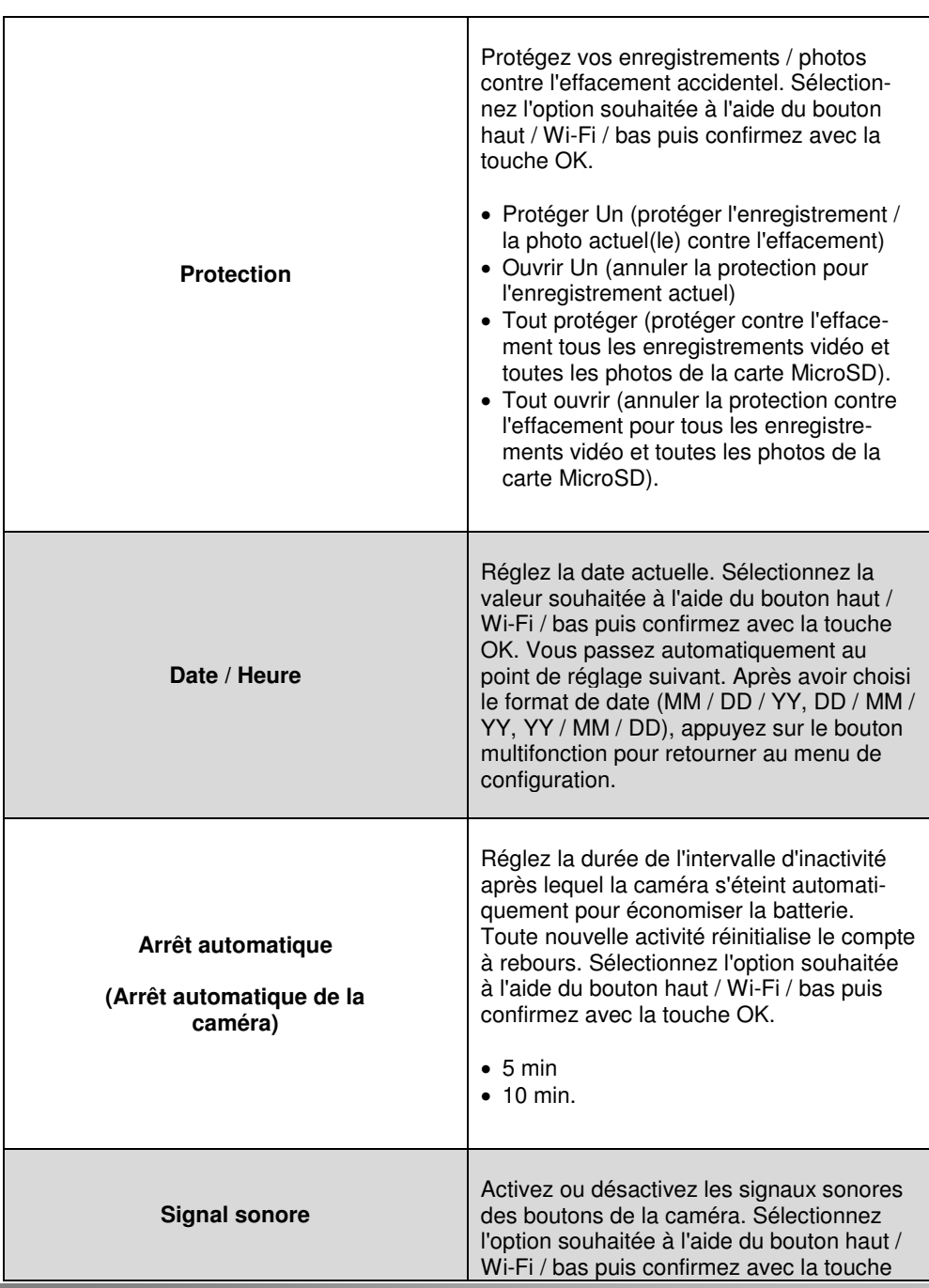

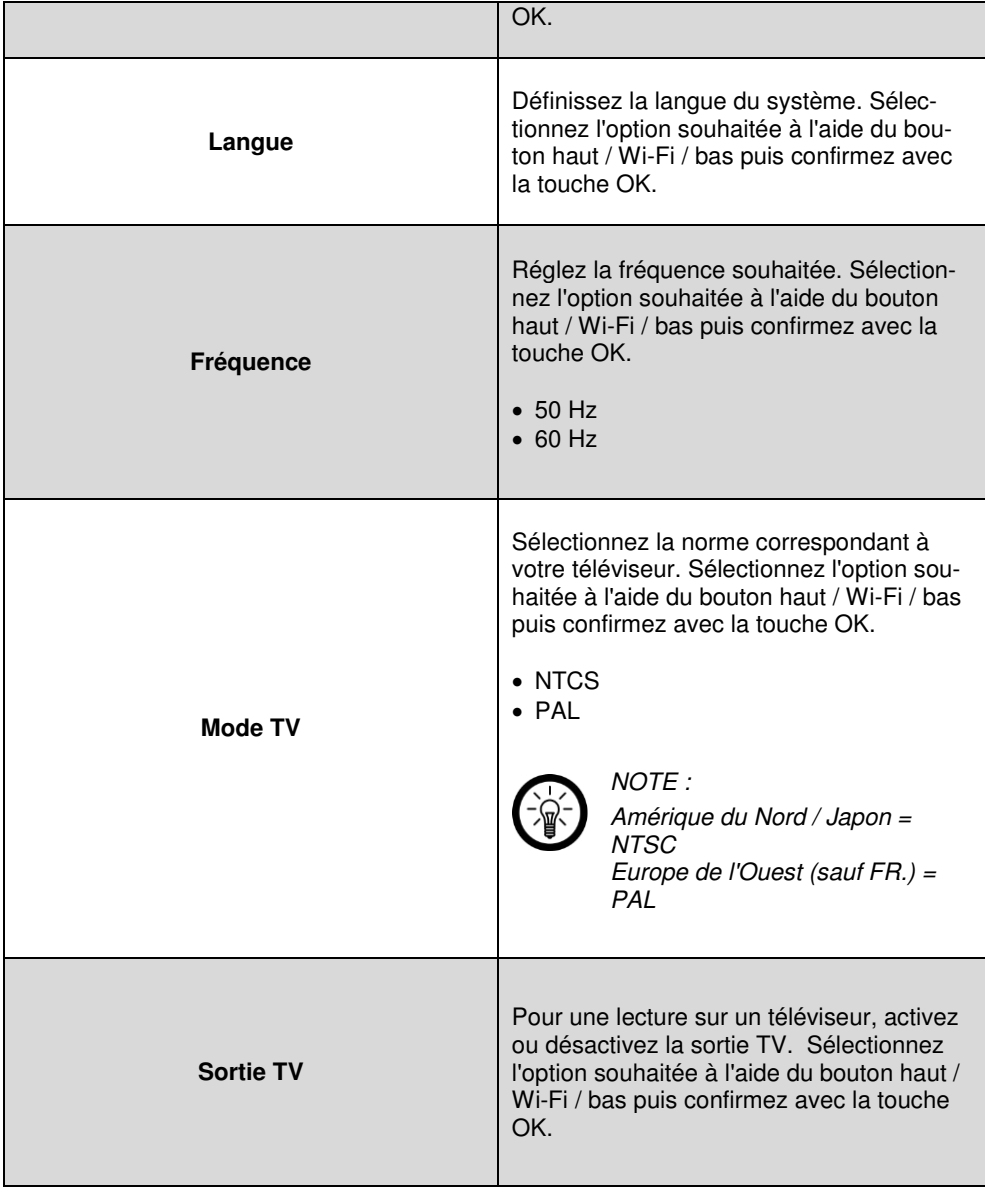

![](_page_63_Picture_119.jpeg)

![](_page_64_Picture_110.jpeg)

![](_page_65_Picture_134.jpeg)

![](_page_66_Picture_89.jpeg)

### **Transmission à un téléviseur**

Branchez le câble micro HDMI à la caméra et raccordez l'autre extrémité du câble à l'entrée TV d'un téléviseur. Lisez les enregistrements enregistrés sur la carte MicroSD, comme d'habitude, via le mode Lecture de la caméra.

## **Application**

- 1. Ouvrez l'application **FinalCam.**
- 2. Allumez la caméra et appuyez sur le bouton haut / Wi-Fi situé sur le côté. Un signe Wi-Fi s'affiche sur l'écran de la caméra.

![](_page_67_Picture_3.jpeg)

*NOTE :* 

Le mot de passe par défaut de la caméra est **12345678**.

- 3. Connectez la caméra à l'application.
	- Android :

Ouvrez l'application, appuyez sur le signe Plus en haut à droite puis sélectionnez NX4224 dans la liste des appareils. Saisissez le mot de passe et appuyez sur **Add.** La caméra se connecte à l'appareil mobile.

 $\bullet$  iOS  $\cdot$ 

Cherchez NX4224 dans les paramètres Wi-Fi puis connectez les appareils. Dans l'application, appuyez ensuite sur le signe Plus en haut à droite. L'application cherche automatiquement la caméra et se connecte à celle-ci.

![](_page_67_Picture_81.jpeg)

4. Une image en direct de la caméra s'affiche sur l'écran de l'appareil mobile. Appuyez sur l'image pour afficher le menu de la caméra. Appuyez sur la touche retour pour revenir à l'écran d'accueil. La caméra figure maintenant dans la liste.

![](_page_68_Picture_1.jpeg)

![](_page_68_Picture_2.jpeg)

#### *NOTE :*

*En mode Wi-Fi, vous ne pouvez pas modifier les paramètres de la caméra ni changer de mode d'enregistrement. La caméra est contrôlée via l'application.* **FR**

### **Image en direct du menu de la caméra**

![](_page_69_Picture_92.jpeg)

![](_page_70_Picture_110.jpeg)

Г

#### **Liste des caméras**

Lorsque vous connectez une caméra avec l'application, celle-ci s'affiche dans la liste des caméras de la page d'accueil.

![](_page_71_Picture_2.jpeg)

- Pour afficher les paramètres avancés, appuyez sur l'icône d'outil (voir **Paramètres avancés**).
- Appuyez sur l'icône de la flèche dans la boîte pour afficher la galerie vidéos (téléchargement).

Appuyez sur la coche à côté du nom de fichier puis en bas à gauche sur l'icône de téléchargement pour télécharger le fichier dans l'application.

Appuyez en haut à droite sur la boîte vide pour marquer tous les fichiers de la liste.

Appuyez sur l'icône de corbeille pour supprimer la caméra de l'application.
## **Paramètres de l'application**

Pour afficher le menu de configuration, appuyez en bas sur Paramètres.

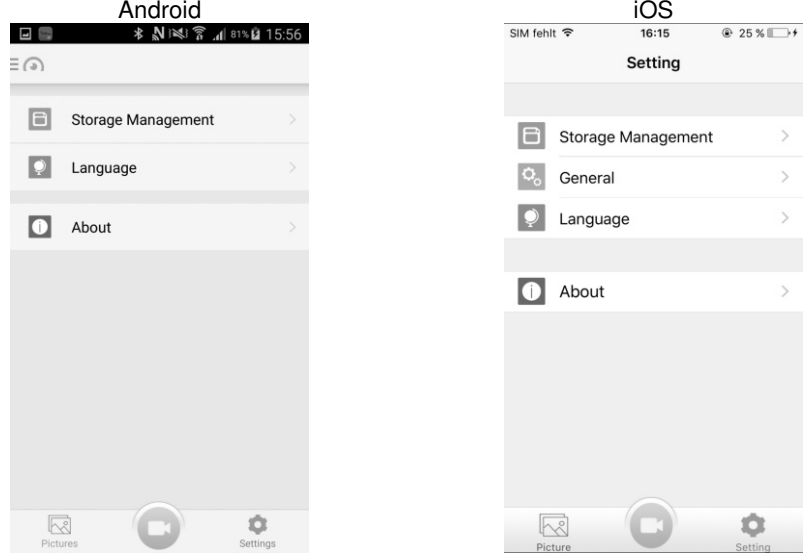

 Appuyez sur **Storage Management** pour afficher un aperçu des capacités de mémoire et définir la quantité max. de mémoire. Saisissez dans **Space Threshold** la capacité de mémoire max. et appuyez en haut à droite sur l'icône d'enregistrement / enregistrer.

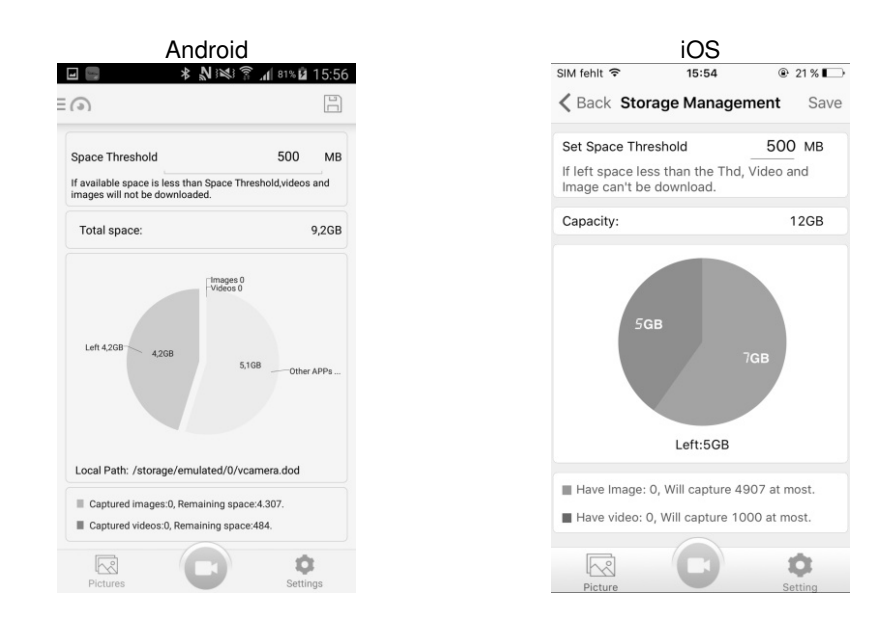

- Appuyez sur **Language** pour définir la langue du système. Si vous appyuez sur la langue souhaitée, elle sera immédiatement adoptée.
- Appuyez sur **About** pour affficher des informations supplémentaires sur l'application et chercher des mise à jour de logiciels.
- iOS uniquement :

Appuyez sur **Général** pour définir si les fichiers de la caméra doivent être enregistrés automatiquement par l'application dans l'album photos de l'appareil mobile.

# **Enregistrements**

Dans la page d'accueil, appuyez en bas à gauche sur **Pictures** pour afficher les fichiers de la caméra.

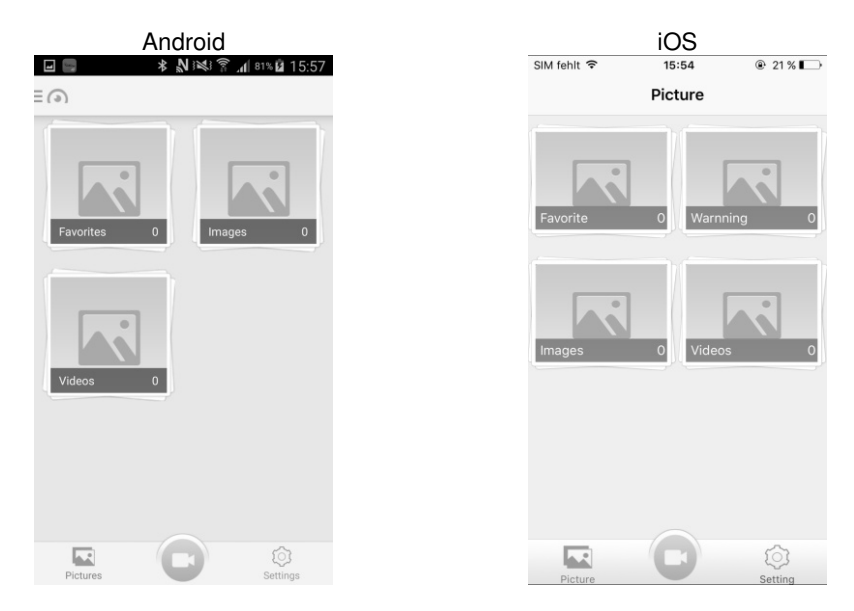

 Appuyez sur une catégorie pour afficher les fichiers qui y sont enregistrés. Appuyez sur un fichier pour l'ouvrir.

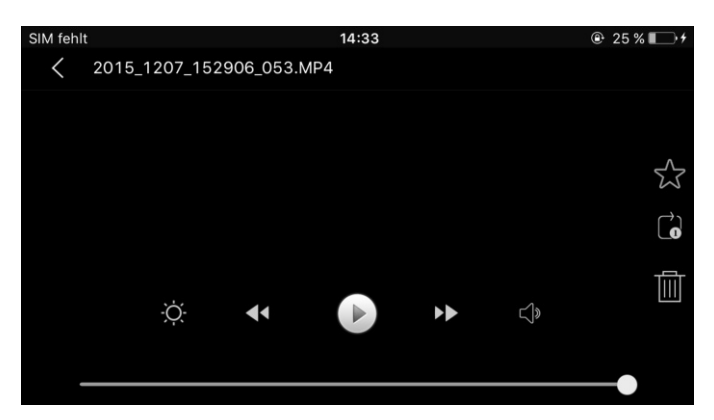

- Appuyez sur l'étoile à droite dans la barre pour marquer le fichier comme favori.
- Appuyez sur la flèche dans le rectangle pour sélectionner la répétition de la lecture (pas de répétition, répéter un fichier, répéter tous les fichiers).
- Appuyez à droite sur l'icône de corbeille pour supprimer le fichier.
- Appuyez sur l'icône du soleil pour régler la luminosité de l'écran.
- Appuyez sur la double flèche vers la gauche pour lire le fichier précédent et sur la double flèche vers la droite pour lire le fichier suivant.
- Appuyez sur l'icône au centre pour démarrer ou arrêter la lecture.
- Appuyez sur l'icône de haut-parleur pour régler le volume.

## **Paramètres avancés**

Dans l'image en direct, appuyez sur l'icône de réglage pour afficher le menu de configuration de l'application.

 $\mathbb{Z}$ 

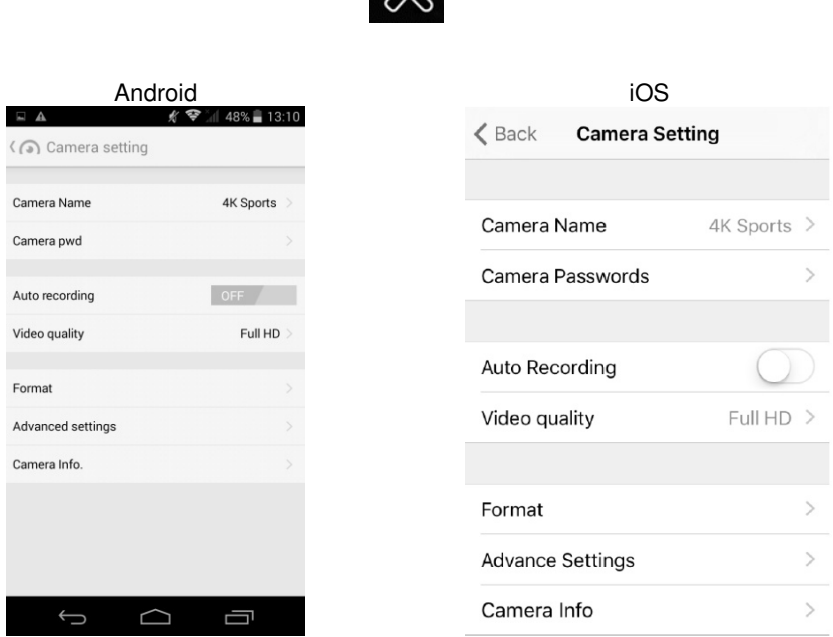

- Appuyez sur **Camera Name** pour mofidier le nom d'accès Wi-Fi de la caméra.
- Appuyez sur **Camera pwd / Camera Password** pour mofidier le nom de passe Wi-Fi de la caméra.

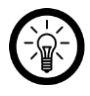

#### *NOTE :*

Pour des raisons de sécurité, il est fortement recommandé de modifier le mot de *passe après la première connexion.* 

- A côté de **Auto-Recording,** appuyez sur **OFF** (arrêt) ou **ON** (marche) pour activer ou désactiver la fonction d'enregistrement automatique.
- Appuyez sur **Video quality** pour régler la résolution vidéo.
- Appuyez sur **Format** pour formater la carte MicroSD insérée dans la caméra.

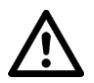

#### *ATTENTION !*

*Lors du formatage de la carte mémoire, toutes les données enregistrées sur la carte MicroSD sont supprimées de manière définitive.* 

- Appuyez sur **Advanced settings** pour afficher d'autres options de réglage.
- Appuyez sur **Camera info** pour afficher les informations sur la caméra.

# **Caractéristiques techniques**

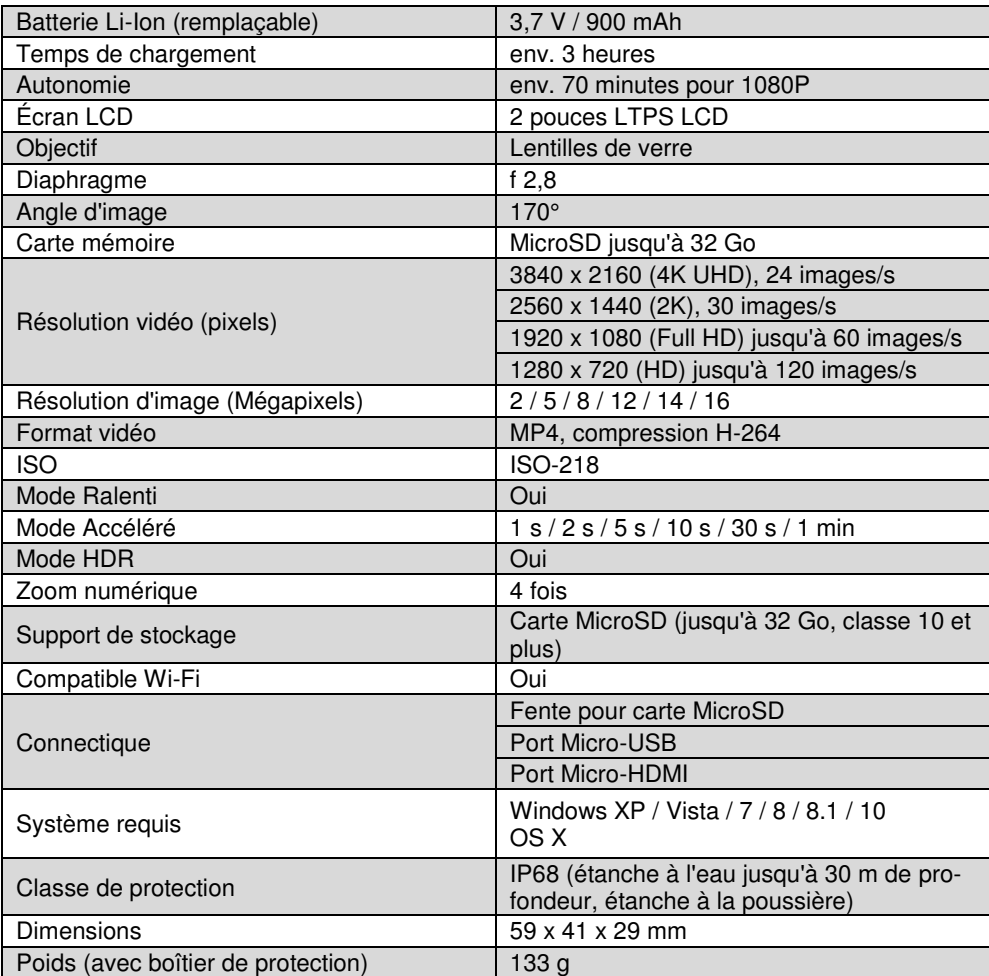

Importé par :

Pearl | 6 rue de la Scheer | F-67600 Sélestat Service commercial : 0033 (0) 3 88 58 02 02 © REV2 – 15.01.2016 – SL//BS//MF